# *Philips Multimedia-Projektor LC5241, LC5231*

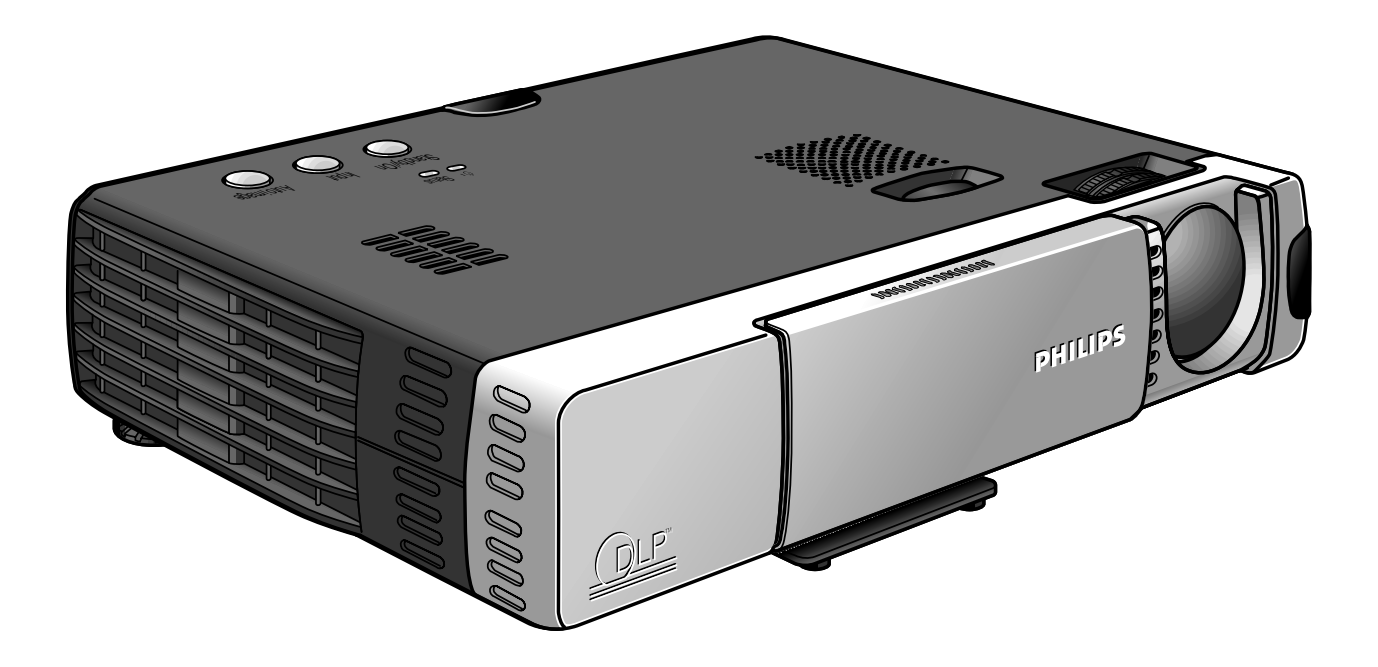

# *Benutzeranleitung Deutsch*

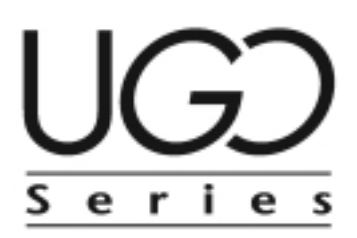

### **0. Bedienelemente und Anschlüsse**

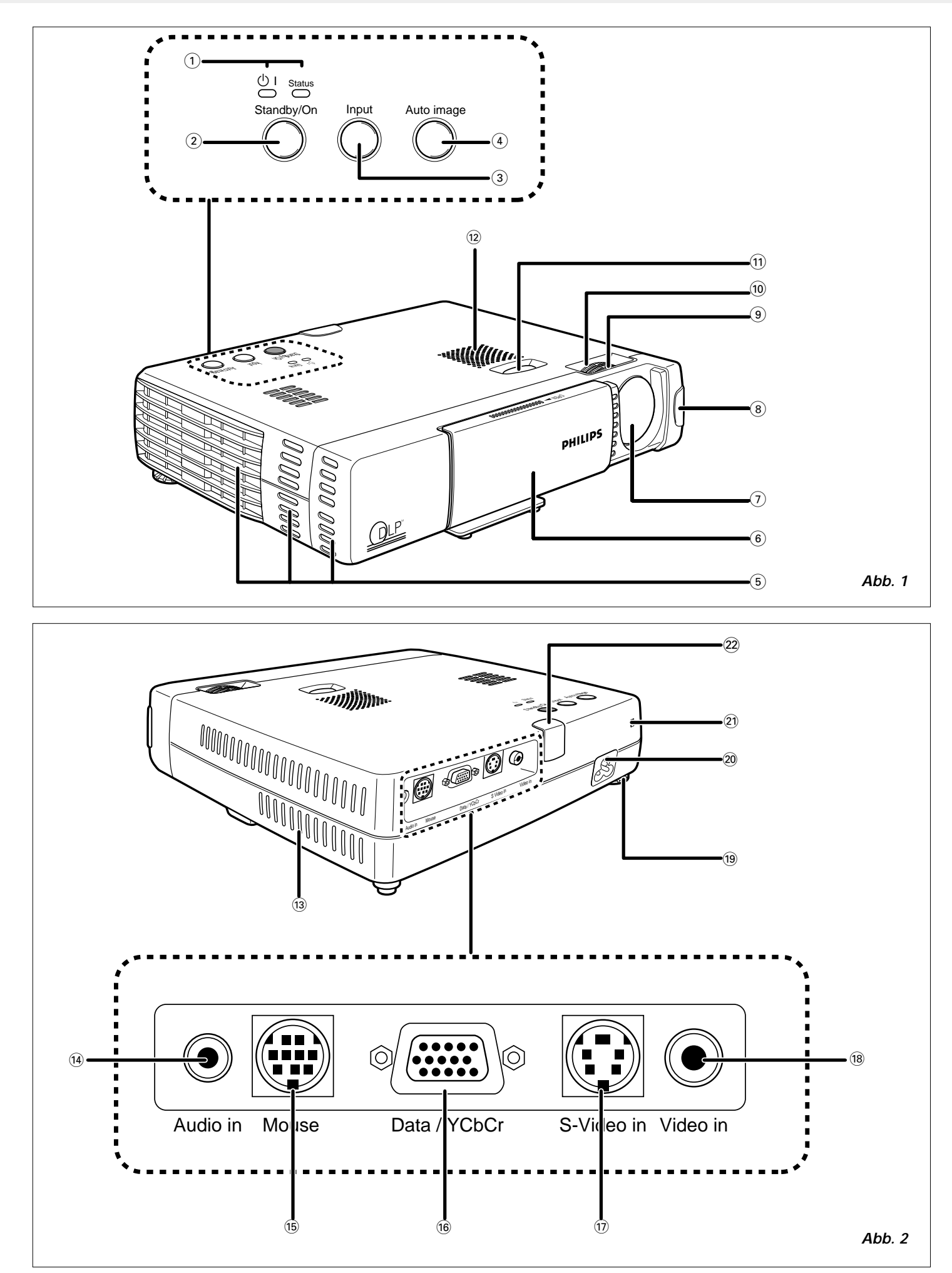

### **0. Bedienelemente und Anschlüsse**

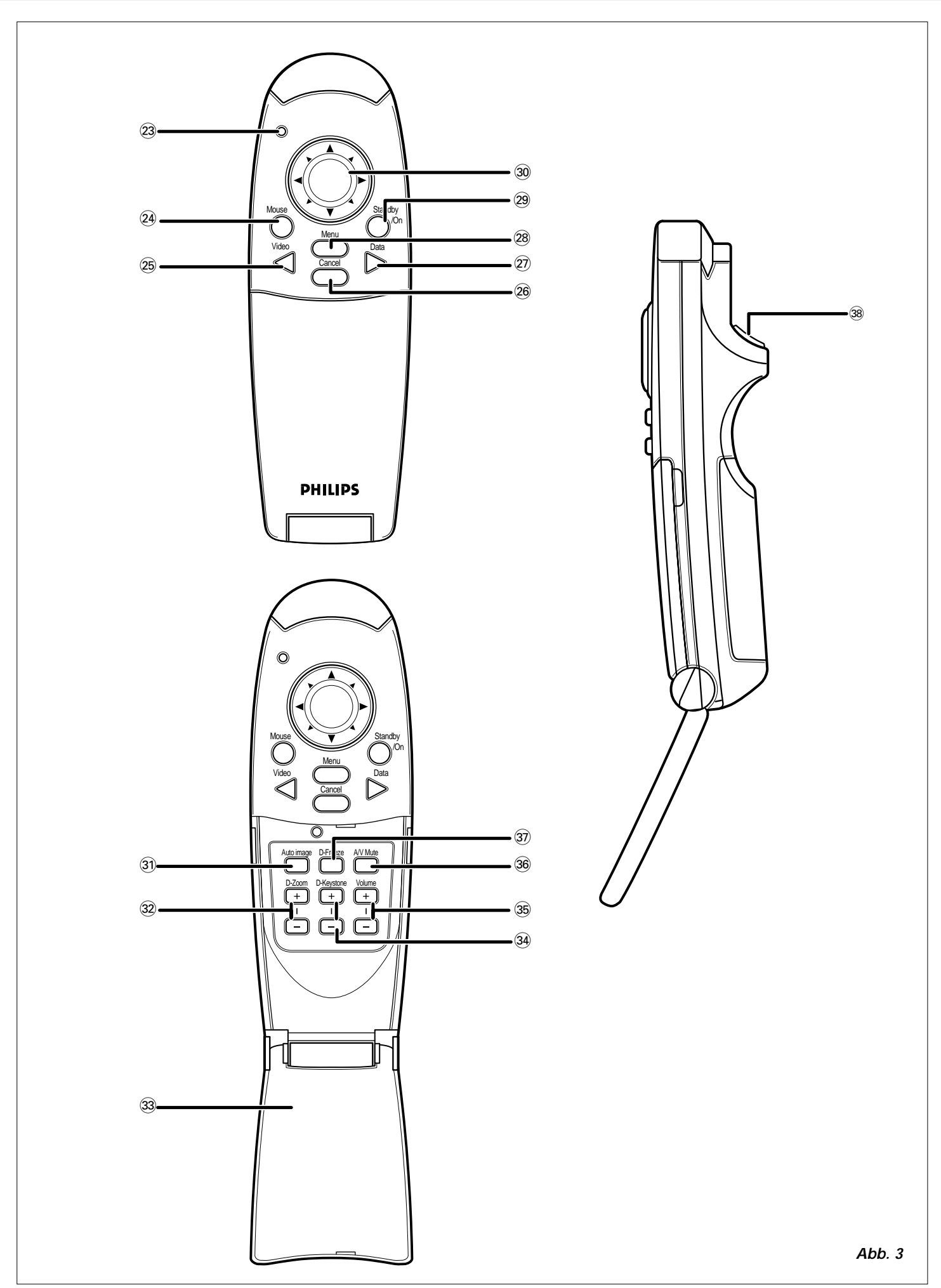

### **1. Einleitung**

### **2. Was Sie wissen sollten**

### **Inhaltsverzeichnis**

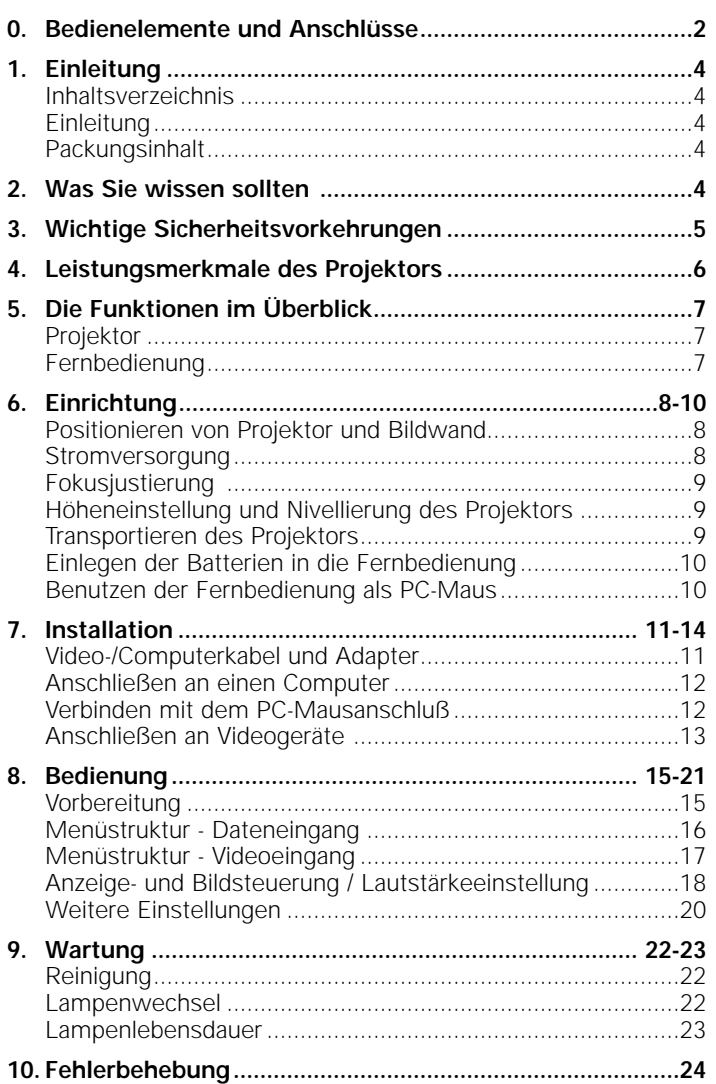

### **Einleitung**

Wir beglückwünschen Sie zum Kauf eines der anspruchsvollsten und zuverlässigsten Produkte, die der Markt heute bietet. Wir sind überzeugt, daß es Ihnen bei richtiger Anwendung jahrelange Freude bereiten wird. Bewahren Sie diese Bedienungsanleitung gut auf, denn sie ist eine praktische Informationsquelle für den Umgang mit Ihrem Projektor. Zu Ihrer eigenen Sicherheit und für einen langen Betrieb Ihres Projektors lesen Sie bitte vor dem Gebrauch den Abschnitt 'Wichtige Sicherheitsvorkehrungen'.

### **Packungsinhalt**

Bitte überzeugen Sie sich, daß die folgenden Teile in der Projektorschachtel enthalten sind. Sie werden mitgeliefert, um Sie beim Aufbau oder Gebrauch Ihres Projektors zu unterstützen

- U-GO X-lite Impact oder S-lite Impact (bzw. XGA oder SVGA) Projektor
- Fernbedienung + 2 AAA 1,5V/LR03 Batterien
- Netzkabel (Versionen für Kontinentaleuropa und USA)
- VGA-Kabel
- Maus-Kabelsatz (PS/2 + USB)
- RCA-Videokabel
- PC-Audiokabel
- S-Video-Kabel
- Audio-Konvertierungskabel
- Gepolsterte Tragetasche + Kabeltasche
- Benutzerhandbuch (CD-ROM + Kurzanleitung)

**Hinweis:** Dieses Gerät hält nachweislich die Grenzwerte für digitale Geräte der Klasse A in Übereinstimmung mit Teil 15 der FCC-Richtlinien sowie mit der europäischen CE-Kennzeichnung und der kanadischen ICES-003 ein.

- Der Betrieb unterliegt den beiden folgenden Voraussetzungen: 1. Dieses Gerät darf keine schädliche Interferenz verursachen, und
- 2. Dieses Gerät muß jede erhaltene Interferenz zulassen, einschließlich einer Interferenz, die einen unerwünschten Betrieb verursachen kann.

Diese Grenzrichtlinien sollen angemessenen Schutz vor schädlicher Interferenz bieten, wenn das Gerät in einem Geschäftsumfeld betrieben wird.

Dieses Gerät erzeugt und nutzt Hochfrequenzenergie und kann diese ausstrahlen. Wenn es nicht gemäß der Bedienungsanleitung aufgestellt und verwendet wird, kann es schädliche Interferenzen für den Funkverkehr hervorrufen.

Bei Betrieb dieses Geräts in einer Wohngegend ist mit dem Entstehen schädlicher Interferenz zu rechnen; in diesem Fall hat der Benutzer auf eigene Kosten die Interferenz zu beheben.

Wenn dieses Gerät schädliche Interferenz für Radio- oder Fernsehempfang verursacht, was sich durch Aus- und Wiedereinschalten des Geräts ermitteln läßt, wird dem Benutzer geraten, zu versuchen, die Interferenz durch eine oder mehrere der folgenden Maßnahmen zu beheben:

- Die Empfangsantenne neu ausrichten oder positionieren.
- Den Abstand zwischen Gerät und Empfänger vergrößern.
- Das Gerät an eine Steckdose anschließen, die sich an einem anderen Stromkreis befindet als dem, mit dem der Empfänger verbunden ist.
- Den Fachhändler oder einen erfahrenen Radio/TV-Techniker um Rat fragen.

### **FCC Warnung:**

Um fortgesetzte Konformität zu gewährleisten, verwenden Sie bitte nur das mitgelieferte geerdete Netzkabel und die abgeschirmten Schnittstellenkabel, wenn Sie dieses Gerät an einen Computer anschließen. Ferner könnten unbefugte Änderungen oder Modifikationen an diesem Gerät die Berechtigung des Benutzers zum Betrieb dieses Geräts aufheben.

**Hinweis:** Sparen Sie Energie! Bitte versetzen Sie den Projektor in die STANDBY-Position, wenn Sie ihn länger als 15 Minuten nicht verwenden.

### **Auswechseln der Lampe**

Wechseln Sie unbedingt die Lampe aus, wenn die Anzeige STATUS aufleuchtet. Wenn Sie die Projektorlampe länger als 1000 Stunden benutzen, wird die Lampe ausgeschaltet.

#### **WICHTIG**

Digital Light Processing, DLP, Digital Micromirror Device und DMD sind Warenzeichen von Texas Instruments Inc.

Windows 98, Windows 95 und Windows 3.1 sind eingetragene Warenzeichen der Microsoft Corporation in den Vereinigten Staaten von Amerika und in anderen Ländern. IBM ist ein eingetragenes Warenzeichen der International Business Machines Corporation. Macintosh und MAC sind Warenzeichen der Apple Computer Inc. Weitere genannte Namen von Firmen und Produkten sind Warenzeichen und eingetragene Warenzeichen der betreffenden Firmen.

### **3. Wichtige Sicherheitsvorkehrungen**

A ACHTUNG: Bitte lesen Sie sich diese **Anweisungen sorgfältig durch, bevor Sie Ihren Projektor in Betrieb nehmen.**

> **Bewahren Sie diese Anweisungen für spätere Verwendungen gut auf.**

Elektrischer Strom kann viele nützliche Funktionen erfüllen. Bei der Entwicklung und Herstellung dieses Projektors wurden gültige Sicherheitsnormen beachtet. UNSACHGEMÄßE VERWENDUNG KANN ZU ELEKTRISCHEM

SCHLAG ODER BRANDGEFAHR FÜHREN. Um die Sicherheitsvorrichtungen, die in diesen Projektor eingegangen sind, nicht außer Kraft zu setzen, befolgen Sie bitte die folgenden Grundregeln für seine Installation, Verwendung und Wartung.

- **1.** Ziehen Sie vor der Reinigung oder einem Lampenwechsel das Netzkabel des Projektors aus der Wandsteckdose.
- **2.** Verwenden Sie keine flüssigen Reinigungsmittel oder Reinigungsmittel in Sprühbehältern. Verwenden Sie ein weiches, trockenes Tuch, um den Projektor zu säubern. Ist das Gerät sehr verschmutzt, befeuchten Sie ein Tuch mit Neutralreiniger, drücken Sie es gut aus, wischen Sie das Gerät damit ab und trocknen Sie mit einem trockenen Tuch nach. Verwenden Sie kein chemisches Staubtuch oder ein Polier-Reinigungsmittel, denn dies könnte das Gerät beschädigen und die Lackierung ablösen.
- **3.** Verwenden Sie kein Zubehör, das nicht von PHILIPS empfohlen wird, da dies Risiken bergen kann.
- **4.** Verwenden Sie den Projektor nicht in der Nähe von Wasser - etwa nahe einer Badewanne, einem Waschbecken, einer Spüle, einem Waschkübel, in einem feuchten Keller, nahe einem Swimmingpool etc. Schütten Sie niemals Flüssigkeit in das Gerät.
- **5.** Stellen Sie den Projektor nicht auf einen instabilen Wagen, Ständer oder Tisch. Der Projektor könnte umfallen und ein Kind oder einen Erwachsenen ernsthaft verletzen und/oder das Gerät könnte beschädigt werden. Verwenden Sie nur einen Wagen oder Ständer, den der Hersteller für die Verwendung mit einem Projektor empfiehlt.
- **6.** Die Anbringung an der Decke, der Wand oder einem Bord sollte mit einem Montagebausatz erfolgen, der vom Hersteller für die Verwendung mit einem Projektor zugelassen ist, wobei die Anweisungen des Herstellers beachtet werden sollten.
- **7.** Projektor-Wagen-Kombinationen sollten nur behutsam bewegt werden. Abruptes Anhalten, übermäßige Krafteinwirkung und selbst unebene Oberflächen können dazu führen, daß der Wagen mitsamt Gerät umkippt.
- **8.** Die Schlitze und Öffnungen an den Seiten und im Boden des Gehäuses dienen der Belüftung. Um den zuverlässigen Betrieb des Projektors zu gewährleisten und um diesen vor Überhitzung zu schützen, dürfen diese Öffnungen nicht blockiert oder verdeckt werden. Diese Öffnungen sollten niemals mit Stoff oder anderen Materialien verdeckt werden. Die Bodenöffnung sollte nicht durch Aufstellen des Projektors auf einem Bett, Sofa, Teppich oder ähnlichen Oberflächen blockiert werden. Der Projektor sollte nicht neben oder auf einem Heizkörper oder Heißlüfter stehen. Der Projektor sollte nicht in Einbauelementen wie etwa Bücherregalen stehen, wenn keine angemessene Belüftung gewährleistet ist.
- **9.** Der Projektor sollte nur von dem Typ Energiequelle gespeist werden, der auf der Seite des Projektors oder unter den technischen Daten angegeben ist, und dies nur mit dem entsprechenden Netzkabel. Wenn Sie über die Energieversorgung Ihres Unternehmens oder die richtige Art Netzkabel nicht informiert sind, wenden Sie sich bitte an Ihren Fachhändler oder das örtliche Energieversorgungsunternehmen.
- **10.** Achten Sie darauf, daß kein Gegenstand auf dem Netzkabel steht. Stellen Sie den Projektor nirgends auf, wo jemand auf das Kabel treten könnte.
- **11.** Beachten Sie alle Warnhinweise und Anweisungen, mit denen der Projektor gekennzeichnet ist.
- **12.** Als Sicherheitsvorkehrung ist dieser Projektor mit einem Netzkabel mit 3poligem geerdetem Stecker (nur für USA-Versionen) oder 2poligem geerdetem Stecker (nur für europäische Versionen) ausgestattet. Der 3polige/2polige geerdete Stecker paßt nur in einen geerdeten Steckdosentyp. Wenn der Stecker nicht paßt, verwenden Sie einen korrekt geerdeten Adapter oder lassen Sie einen Elektriker eine geerdete Steckdose installieren. Versuchen Sie keinesfalls, Änderungen an diesem WS-Stecker vorzunehmen.
- **13.** Für zusätzlichen Schutz des Projektors bei Gewittern, oder wenn er unbeaufsichtigt oder längere Zeit nicht in Gebrauch ist, ziehen Sie den Stecker aus der Steckdose und unterbrechen Sie alle Kabelsysteme. So vermeiden Sie Schäden am Projektor durch Blitzschlag und Spannungsstöße.
- **14.** Schließen Sie nicht zu viele Geräte an einer Steckdose oder Verlängerungskabeln an, da dies zu Feuer oder elektrischem Schlag führen kann.
- **15.** Stecken Sie niemals Gegenstände durch die Gehäuseschlitze in den Projektor, dann dabei könnten gefährliche Spannungspunkte oder Kurzschlußteile berührt werden, was Feuer oder einen elektrischen Schlag auslösen kann.
- **16.** Versuchen Sie nicht, selber an dem Projektor Wartungsarbeiten vorzunehmen, mit Ausnahme der Wartungsempfehlungen, die Sie im Kapitel 'Wartung' finden. Das Öffnen oder Entfernen von Abdeckungen kann Sie gefährlicher Spannung oder anderen Risiken aussetzen. Überlassen Sie alle Wartungsarbeiten qualifizierten Fachkräften.
- **17.** Ziehen Sie den Netzstecker des Projektors aus der Wandsteckdose und wenden Sie sich in den folgenden Situationen an qualifiziertes Fachpersonal:
	- **A.** Wenn das Netzkabel oder der Netzstecker beschädigt oder ausgefranst ist.
	- **B.** Wenn Flüssigkeit in den Projektor gelangt ist.<br>C. Wenn der Projektor Regen oder Nässe ausge
	- **C.** Wenn der Projektor Regen oder Nässe ausgesetzt war.
	- **D.** Wenn der Projektor nicht normal funktioniert, wenn Sie gemäß den Bedienungsanweisungen vorgehen. Stellen Sie nur diejenigen Bedienungselemente ein, die in der Bedienungsanleitung aufgeführt sind; unsachgemäße Einstellung anderer Steuerungsvorrichtungen kann Schäden hervorrufen und erfordert häufig umfangreiche Arbeiten durch einen qualifizierten Techniker, um den Projektor wieder normal in Betrieb nehmen zu können.
	- **E.** Wenn der Projektor fallen gelassen oder das Gehäuse beschädigt wurde.
	- **F.** Wenn der Projektor ein eindeutig geändertes Betriebsverhalten aufweist - (dies ist ein Hinweis darauf, daß Wartung erforderlich ist).
- **18.** Bei Beendigung von Wartungsarbeiten oder Reparaturen am Projektor bitten Sie den Techniker, einen routinemäßigen Sicherheitscheck vorzunehmen, um sicherzustellen, daß der Projektor bedenkenlos wieder in Betrieb genommen werden kann.
- **19.** Wenn Ersatzteile benötigt werden, vergewissern Sie sich, daß der Techniker Teile verwendet, die vom Hersteller mit denselben Daten gekennzeichnet sind wie die Originalteile. Unbefugte Auswechselungen können Feuer, elektrischen Schlag oder andere Gefahren hervorrufen.
- **20.** Es wird empfohlen, den Luftfilter alle 100 Lampenstunden zu reinigen. Wird der Filter nicht den Erfordernissen gemäß gereinigt, kann der Projektor zu heiß werden.
- **21.** Wenn die Linse schmutzig oder verschmiert ist, wischen Sie sie mit einem sauberen, feuchten Tuch ab. Berühren Sie die Linse niemals mit den Fingern.
- **22.** Blicken Sie nicht direkt in Blende und Linse, während Sie den Projektor bedienen, denn dies könnte zu Augenverletzungen führen.

### **1. UGO X-lite Impact; LC5241**

Vollständig kompatibel mit XGA; SXGA-Unterstützung mit moderner intelligenter Kompressionstechnologie. Dank der modernen intelligenten Kompressionstechnologie sind diese Projektoren in der Lage, klare SXGA-Kompressionsbilder ohne Auslassung von Zeilen darzustellen.

### **UGO S-lite Impact; LC5231**

Vollständig kompatibel mit S-VGA; XGA-Unterstützung mit moderner intelligenter Kompressionstechnologie. Dank der modernen intelligenten Kompressionstechnologie ist der Projektor in der Lage, klare XGA-Kompressionsbilder ohne Auslassung von Zeilen darzustellen.

### **2. Ultrakompaktes Design mit optische Zoom-Funktion**

Überlegene Helligkeit von 1000 ANSI Lumen, kompakte Abmessungen und ein geringes Gewicht von nur ca. 1.5 kilograms/3.3 lbs mit optische Zoom-Funktion (x1.2). Mit dem Digital Mirror Device (DMD™) von TI und einer durchdachten optischen Gestaltung wird eine geometrische Wirkung erzielt, die eine noch bessere Lichtnutzung möglich macht. Dank der verbesserten Lichtnutzung können die drei Grundfarben (RGB), die für die Farbdarstellung auf einem einzigen DMD benötigt werden, besser reproduziert werden. Das bedeutet überlegene Helligkeit, kompaktere Abmessungen und geringeres Gewicht.

### **3. Hervorragende Bildleistung**

Klare, gestochen scharfe Bilder. Es gibt keine RGB-Farbtrennung, und die Zwischenräume zwischen den einzelnen Pixeln sind nicht erkennbar. Dadurch können auch kleine Zeichen und Abbildungen scharf und klar dargestellt werden. Sehen Sie sich den Qualitätsunterschied ruhig einmal aus der Nähe an!

Außerordentlich klare und scharfe 3D-artige Bilder mit lebendigen Farben bei der Wiedergabe von DVD-Video und anderen Daten-/Video-Signalquellen mit hoher Bildqualität. Die getreue Grauskalenreproduktion gewährleistet eine natürlich wirkende Bilddarstellung. DVD und andere hochwertige Videosignalquellen bringen die wahre Display-Fähigkeit des Projektors erst richtig zur Geltung.

#### **4. Vollständig kompatibel mit Apple Macintosh computers (Power Book und Power Mac) so wie IBM kompatibelen PCs.**

Der Projektor paßt sich automatisch an die jeweilige Datenquelle an. Die 'Auto Image'-Funktion bestimmt automatisch die Größe und Position des Bildes, damit es optimal auf der Bildfläche dargestellt wird.

### **5. Hohe Zuverlässigkeit und außerordentliche Helligkeit**

Die neue short arc-Lampe garantiert eine lange Lebensdauer, hervorragende Helligkeit während der gesamten Lebensdauer der Lampe und eine hochwertige Farbwiedergabe. Außerdem sorgt der Projektor für eine einheitliche Helligkeit der gesamten Bildfläche.

### **6. Ausgezeichnete Videoqualität**

Der Projektor akzeptiert das Eingangssignal aller wichtigen Videoformate, einschließlich PAL, SECAM, NTSC sowie die hochwertigeren S-Video-Signale und Component (YCbCr) Video-Signale. Der Projektor erkennt diese Standards und stellt sich automatisch auf sie ein.

### **7. Sehr einfache Installation und Bedienung**

Die **Informationsanzeigen auf dem Bildschirm** (On Screen Display) und Menüs in 8 Sprachen liefern Ihnen zusätzliche Informationen, damit Sie bei Installation und Bedienung die richtigen Optionen wählen und die richtigen Schritte durchführen. Neben der Standard-OSD-Sprache Englisch stehen die Sprachen Französisch, Spanisch, Deutsch, Italienisch, Schwedisch, Chinesisch und Japanisch zur Verfügung.

Mit Hilfe der schnurlosen Fernbedienung können Sie Ihren Computer und den Projektor von nahezu allen Standorten im Raum aus bedienen. Der **'directional Shuttle'** auf der **Fernbedienung** fungiert als **Cursorsteuerung** und dient zum Steuern des Mauscursors des angeschlossenen Computers, solange kein Menü aktiv ist.

Auf dem lokalen Tastenfeld und auf der Fernbedienung sind Direktzugangstasten für die am häufigsten bei Präsentationen benutzten Funktionen vorgesehen:

### **Tasten zur Wahl der Eingangssignalquelle**

Mit den Tasten VIDEO und DATA können Sie die gewünschte Signalquelle direkt wählen: S-Video, Video oder Daten. **Standby/On**

Hiermit wird der Projektor auf Bereitschaft geschaltet oder eingeschaltet.

### **8. Full Mirror Scan Conversion**

Der Projektor ist mit einer 'Full Mirror Scan Conversion'- Funktion ausgestattet ('vertikale/horizontale Spiegelung').

### **9. Digitale Leistungsmerkmale**

Die digitalen Leistungsmerkmale des Projektors sind von großem Wert für eine attraktive Präsentation. **Digitale Trapezkorrektur:** Ein trapezförmig verzerrtes Bild (das Bild ist oben breiter als unten oder umgekehrt) erscheint, wenn Projektor und Bildwand nicht richtig zueinander positioniert sind. Mit der Funktion 'vertikale Trapezkorrektur' können Sie diese Bildverzerrung korrigieren. Die vertikale Trapezkorrektur ist im Untermenü 'Display' des OSD-Menüs zu finden.

**Digitales Zoomen:** Durch 'digitales Zoomen' kann ein bestimmter Teil des projizierten Bildes vergrößert werden. Mit dem Cursor kann der gewünschte Bildausschnitt ausgewählt werden.

**Digitales Standbild:** Mit der Funktion 'digitales Standbild' können die sich bewegenden Bilder 'eingefroren' werden.

**Hinweis:** Die Anzeige wird nicht trapezförmig verzerrt, wenn das Bild auf der Höhe der Sichtlinie projiziert wird. Da die Projektionsposition bereits auf die Höhe der Sichtlinie eingestellt ist, gibt es keine Trapezverzerrung. Selbst wenn über oder unter die Höhe der Sichtlinie projiziert wird, kann die Bildverzerrung (falls vorhanden) mit der Trapezkorrekturfunktion korrigiert werden.

### **10. Handliche und ergonomische Fernbedienung**

Die mitgelieferte Fernbedienung steuert den Projektor und funktioniert als schnurlose Maussteuerung zur Bedienung des mit dem Projektor verbundenen Apple Macintosh computers (Power Book und Power Mac) so wie IBM kompatibelen PCs.

### **Projektor**

### **Vorderseite (Abb. 1)**

### 1 **Anzeigen**

- Bereitschafts-/Einschaltanzeige (U)
	- Leuchtet bei Bereitschaftsbetrieb orange
- Blinkt grün, wenn die Lampe gerade eingeschaltet wurde (1 min.)
- Leuchtet grün, wenn die Lampe eingeschaltet ist
- Blinkt orange, wenn der Projektor vom eingeschalteten Zustand auf Bereitschaft geschaltet wird (1 min.)
- Statusanzeige (siehe auch Seite 24)
	- Aus: Projektor befindet sich in normalem Modus
	- Ein: Die Projektionslampe nähert sich dem Ende ihrer
	- Lebensdauer oder hat das Ende erreicht.

### 2 **Standby/On**

Zum Umschalten des Projektors auf Bereitschaftsbetrieb.

### 3 **Eingangswahltaste**

Zum Umschalten zwischen Video-, S-Video- und Datensignal.

- 4 **Auto image-Taste**
- 5 **Belüftungsschlitze**
- 6 **Verschiebbare Linsenabdeckung**
- 7 **Linse**
- 8 **IR-Sensor** Empfängt die Signale von der Fernbedienung.
- 9 **Fokusring** Zum Einstellen der Brennweite für das projizierte Bild.
- 0 **Zoomring**

Zum Einstellen der Bildgröße.

! **Höheneinstelltaste**  Zum Einstellen des Projektionswinkels für den Projektor.

### @ **Eingebauter Lautsprecher**

### **Fernbedienung**

### **(Abb. 3)**

£ **LED**

Die rote LED leuchtet auf, wenn Infrarotsignale gesendet werden.

### ≤ **Maus**

Zum Aktivieren der Maussteuerungsfunktion; die Cursortaste dient dann als Mausnavigator, die OK-Taste als Links-Klick-Maustaste und die Cancel-Taste als Rechts-Klick-Maustaste. (Leuchtet rot, wenn aktiviert)

### ∞ **Video**

Zum Wählen des Videosignals für die Projektion.

### § **Cancel (Rechts-Klick-Maustaste)**

Zum Abbrechen der gewählten Menüfunktion.

### ≥ **Data**

Zum Wählen des Datensignals für die Projektion.

### • **Menu**

Zum Aktivieren und Deaktivieren des Menüs.

### ª **Standby/On**

Zum Umschalten des Projektors auf Bereitschaftsbetrieb.

### º **Cursorsteuerung**

Um den Mauscursor des angeschlossenen Computers zu steuern, solange das Menü nicht aktiv ist. Wenn das Menü aktiv ist, wird hiermit der Menücursor gesteuert.

### **Rückseite (Abb. 2)**

### $(3)$  **Belüftungsschlitze**

### $(14)$  **Audio-Eingang**

Eingangsbuchsen zur Verbindung mit den Audio-Ausgangsbuchsen eines Videorecorders (S-VHS, PAL, NTSC, SECAM) oder der Audio-Ausgangsbuchse eines PCs.

### % **Maus**

Buchse zum Anschließen einer Computermaus.

### ^ **Data / YCbCr**

Eingangsbuchse zur Verbindung mit dem Datenausgang eines Computers oder mit dem Component-Videosignal-Ausgang.

### & **S-Video-Eingang**

Eingangsbuchse zur Verbindung mit dem S-VIDEO-Ausgang eines S-VHS- Videorecorders, eines Videorecorders, eines Laser-Disc-Spielers, einer Videokamera oder eines Fernsehgerätes.

### $(18)$  Video-Eingang

Eingangsbuchse zur Verbindung mit dem VIDEO-Ausgang eines Videorecorders, eines Laser-Disc-Spielers, einer Videokamera oder eines Fernsehgerätes mit AV-Ausgangsbuchse (PAL, NTSC, SECAM).

### ( **Neigungsjustierung**

Zum Justieren der Neigung der horizontalen Linie des projizierten Bildes.

### ) **Netzeingangsbuchse**

Zum Anschließen des Projektors an die Netzspannung.

¡ **Verriegelungsöffnung**

Zum Einführen einer optionalen Verriegelungsvorrichtung (Kensington-Verriegelung).

### ™ **IR-Sensor**

Empfängt die Signale von der Fernbedienung.

### **Klappe geöffnet**

⁄ **Auto image**

Zur automatischen Anpassung von Größe und Position des Bildes, damit es optimal und entsprechend der Auflösung auf die Bildfläche paßt. Funktioniert nur im Datenmodus.

### ¤ **D-Zoom +/- (Digitales Zoomen)** Zum Vergrößern des Bildes bis zum Zehnfachen der Originalgröße.

### ‹ **Aufgeklappter Deckel**

› **D-Keystone +/- (Digitale Trapezkorrektur)** Zum Korrigieren der vertikalen trapezförmigen Bildverzerrung.

### fi **Volume +/-**

Zum Einstellen der Lautstärke des eingebauten Lautsprechers.

### **68 AV Mute**

Zum gleichzeitigen Ausblenden von Bild und Ton. Um Bild und Ton wiederherzustellen, ist die Taste erneut zu drücken.

### $\circledื$ **D-Freeze (Digitales Standbild)**

Zum Einfrieren des aktuellen Einzelbildes. Um das vorhandene Bild wiederherzustellen, ist die Taste erneut zu drücken.

### ° **OK (Links-Klick-Maustaste)**

Zum Bestätigen der Aktion im Menü, wenn das Menü auf dem Bildschirm angezeigt wird.

### **6. Einrichtung**

Die Größe des projizierten Bildes hängt von dem Abstand der Projektorlinse zur Bildwand ab. Denken Sie daher über den Aufstellungsort von Projektor und Bildwand nach, bevor Sie die Geräte anschließen. Eventuell sind auch die Größe der Bildwand und die Höhe von Projektor und Bildwand als weitere wichtige Faktoren zu berücksichtigen.

**Hinweis:** Anstelle einer Leinwand kann auch eine nichtglänzende Raumwand benutzt werden

#### **Warnhinweis:**

- Transportieren Sie den Projektor immer in der Tragetasche. Achten Sie darauf, daß das Netzkabel und alle anderen Kabel zur Verbindung mit Audio/Video-Signalquellen abgezogen werden, bevor Sie den Projektor bewegen. Wenn der Projektor transportiert wird oder nicht in Betrieb ist, schließen Sie die verschiebbare Linsenabdeckung, um die Linse zu schützen.
- Stellen Sie den Projektor auf eine stabile und ebene Unterlage. Wenn der Projektor herunterfällt, können Sie verletzt werden und der Projektor wird eventuell stark beschädigt.
- Verwenden Sie den Projektor nicht an Orten mit starken Temperaturschwankungen. Der Projektor kann bei einer Umgebungstemperatur von 5 °C bis 35 °C benutzt werden.
- Schützen Sie den Projektor vor Feuchtigkeit, Staub und Rauch, da hierdurch die Bildprojektion beeinträchtigt werden kann.
- Sorgen Sie für eine angemessene Belüftung rund um den Projektor, damit die entstehende Wärme abgeführt werden kann. Decken Sie die Belüftungsschlitze am Boden und an der Seite des Projektors nicht ab.

### **Positionieren von Projektor und Bildwand**

• Stellen Sie den Projektor auf eine stabile, ebene Unterlage außerhalb des direkten Sonnenlichts und an einem Ort auf, an dem der Projektor keinem übermäßigen Staub oder Schmutz, Wärme, Wasser, Feuchtigkeit, Schwingungen und starken Magnetfeldern ausgesetzt ist. Richten Sie den Projektor so auf die Bildwand aus, daß Sie ein optimales Bild bekommen. Um den erforderlichen Abstand für die gewünschte Bildgröße zu ermitteln, sehen Sie in dem 'Projection Assistant' nach , einem Kalkulationsprogramm auf der CD-ROM.

### **Abstand und Bildgröße**

### **UGO X-lite Impact; LC5241**

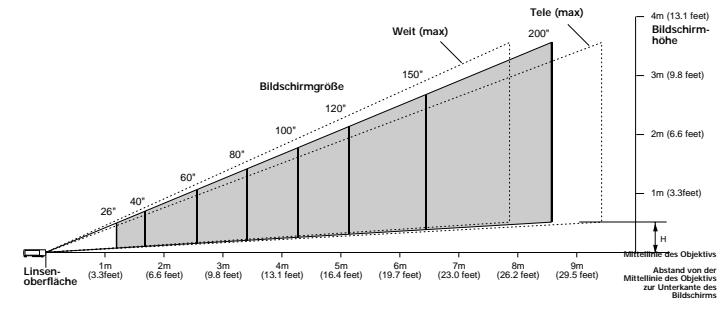

#### **UGO S-lite Impact; LC5231**

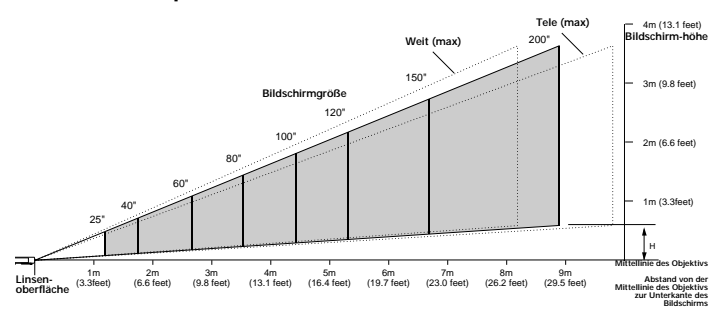

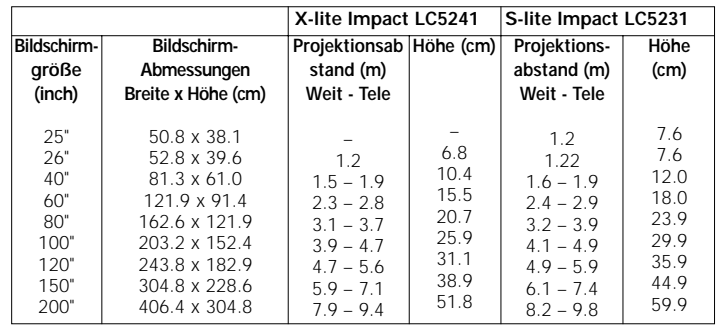

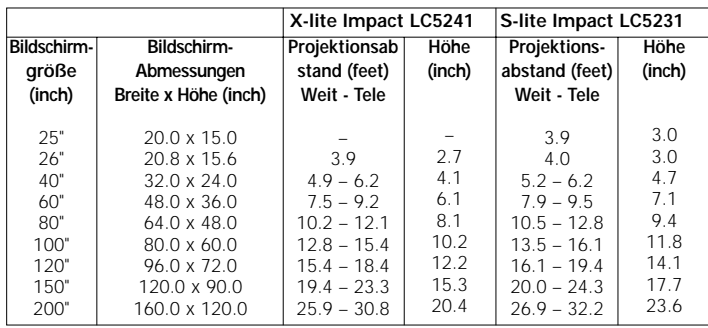

- Die Bildwand sollte so aufgestellt werden, daß kein direktes Sonnenlicht oder künstliches Licht auf die Bildwand fällt, da hierdurch die Bildfarben blaß wirken und das Bild kaum zu erkennen ist.
- Der Projektor kann sowohl für die Front- als auch für die Rückprojektion eingesetzt werden. Standardmäßig wurde der Projektor werkseitig auf Frontprojektion eingestellt. Über das OSD-Menü können Sie ihn auf Rückprojektion umschalten.
- Wählen Sie eine Bildwandgröße, die für die Anzahl der Zuschauer und die Größe des Raums geeignet ist.
- Die Bildqualität ist am besten, wenn Sie direkt vor der Bildwand sitzen.

#### **Stromversorgung**

- **1.** Stecken Sie den Gerätestecker des Netzkabels in die Netzeingangsbuchse am Projektor und verbinden Sie den Netzstecker mit der Wandsteckdose.
- Die Bereitschafts-/Einschaltanzeige (少 |) leuchtet orange, der Ventilator läuft mit langsamer Geschwindigkeit und der Bereitschaftsstatus wird aktiviert.

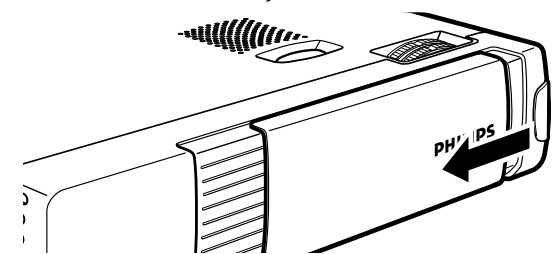

**Hinweis:** Die Bereitschaftsanzeige leuchtet orange, der Projektor befindet sich jetzt in Bereitschafts-/Einschaltmodus.

- **2.** Schieben Sie die Linsenabdeckung zur Seite.
- **3.** Drücken Sie die Taste Standby/On, um den Projektor einzuschalten.
- Die Einschaltanzeige blinkt grün und die Startanzeige wird etwa 5 Sekunden lang
- angezeigt. – Es dauert eine Minute, bis der Projektor betriebsbereit ist. Warten Sie, bis die Anzeigelampe nicht mehr blinkt, sondern kontinuierlich grün leuchtet.

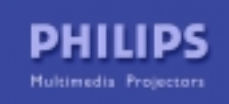

### **6. Einrichtung**

- **4.** Um die Stromversorgung vollständig auszuschalten, ziehen Sie den Netzstecker aus der Wandsteckdose.
- **Hinweis:** Vergewissern Sie sich, daß der Kühlventilator nicht mehr läuft, bevor Sie den Netzstecker herausziehen (ca. 3 Minuten, nachdem der Projektor auf Bereitschaft geschaltet wurde).

### **Fokusjustierung**

• Justieren Sie den Bildfokus mit dem Fokusring und verwenden Sie den Zoomring zur Einstellung der Bildgröße.

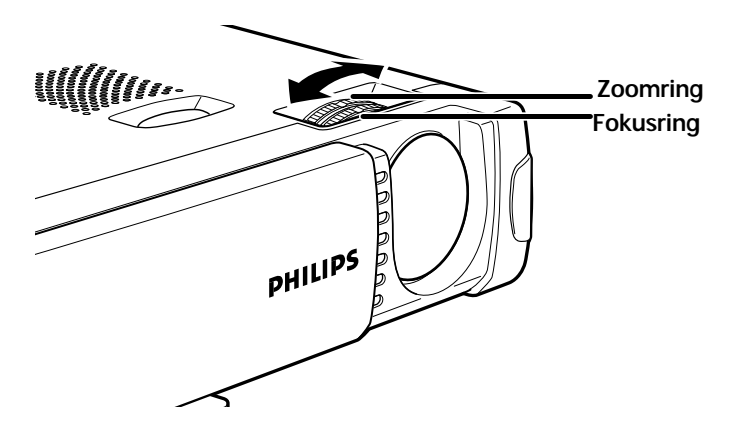

### **Höheneinstellung und Nivellierung des Projektors**

• Benutzen Sie den Höhen/Nivellierungseinsteller, um den vertikalen Winkel des Projektors so zu justieren, wie im Abschnitt 'Positionieren von Projektor und Bildwand' beschrieben.

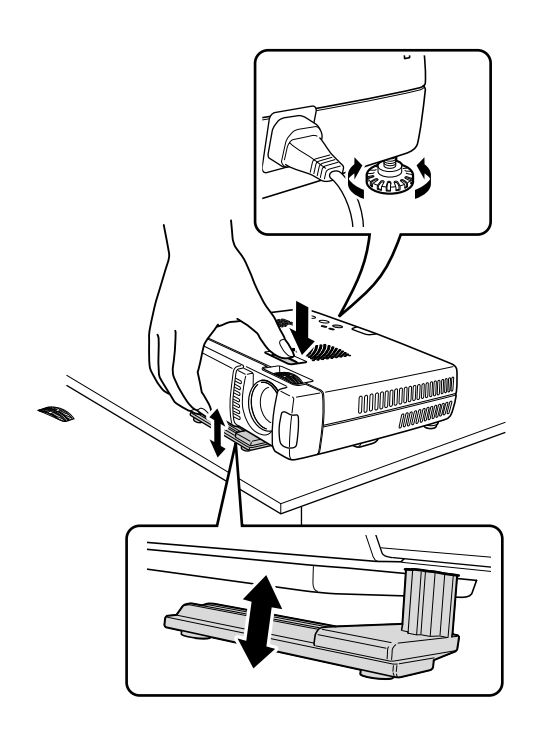

### **Projektionswinkel**

- Drücken Sie die Einstelltaste oben auf dem Projektor.
- Heben Sie den Projektor an, damit der Justierfuß herunterkommen kann.
- Lassen Sie die Taste los. Die herausgefahrenen Justierfüße werden in ihrer Position verriegelt.

### **Neigungskorrektur**

- Drehen Sie den hinteren Einsteller im Uhrzeigersinn oder gegen den Uhrzeigersinn, um die Neigung genau zu justieren.
- Justieren Sie noch einmal den Bildfokus mit Hilfe des Fokusrings.

### **Vertikale Trapezkorrektur**

Wenn Projektor und Bildwand nicht richtig aufgestellt sind, kann das Bild trapezförmig

verzerrt dargestellt werden. Mit Hilfe der vertikalen Trapezkorrektur können Sie die Bildverzerrung durch interne Skalierung korrigieren. Durch Drücken der Tasten D-

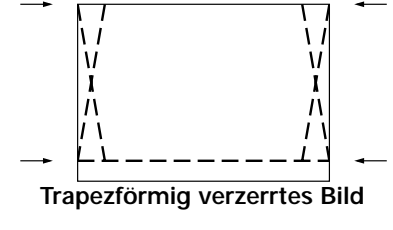

Keystone +/– auf der Fernbedienung kann eine Feineinstellung des projizierten Bildes erfolgen.

### **Transportieren des Projektors**

- **1.** Drücken Sie die Taste Standby/On, um den Projektor auszuschalten. Die Stromversorgung wird ausgeschaltet und die Einschaltanzeige blinkt 1 Minute lang orange, bevor der Bereitschaftsstatus aktiviert wird. (Der Ventilator läuft noch eine Weile weiter, um das Gerät zu kühlen.)
- **2.** Warten Sie, bis der Ventilator stoppt (etwa 3 Minuten nachdem der Projektor ausgeschaltet wurde) und ziehen Sie das Netzkabel und alle anderen Kabel heraus.
- **3.** Schließen Sie die Linsenabdeckung, um zu vermeiden, daß die Vorderseite der Projektorlinse beim Transport durch Staub, Schmutz oder andere Verunreinigungen beschädigt wird.

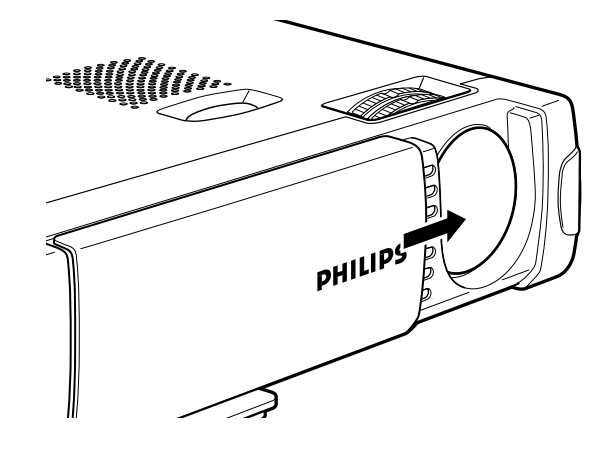

**Hinweis:** Stellen Sie den Projektor niemals auf die Rückseite mit den Anschlußbuchsen.

### **6. Einrichtung**

### **Einlegen der Batterien in die Fernbedienung**

**1.** Drücken Sie kräftig auf die Abdeckung des Batteriefachs und schieben Sie die Abdeckung ab.

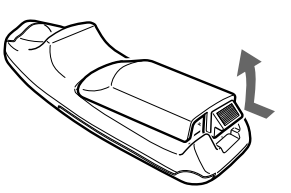

**2.** Legen Sie die beiden mitgelieferten Batterien ein (Größe AAA, 1,5V/ LR03). Achten Sie dabei auf die Polarität (+ und –).

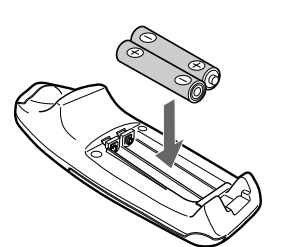

**3.** Schieben Sie die Abdeckung wieder zurück, bis sie einrastet.

### **Achtung!**

Verwenden Sie nicht gleichzeitig alte und neue Batterien (und auch niemals Alkali- und Mangan-Batterien).

### **Benutzen der Fernbedienung als PC-Maus**

Die Fernbedienung dieses Projektors kann als PC-Maus benutzt werden (schnurlose Mausfunktion), indem man den Mausanschluß des Projektors mit dem PC verbindet. Die PC-Mausfunktion der Fernbedienung wird durch Drücken der Maustaste (Mouse) auf der Fernbedienung aktiviert.

### **Mausfunktionen der Fernbedienung**

- Mit der Cursortaste auf der Fernbedienung können die Computermaus-Funktionen gesteuert werden.
- Wenn ein unter Windows laufender Computer angeschlossen ist, funktioniert die OK-Taste auf der Fernbedienung als Links-Klick-Maustaste und die Cancel-Taste als Rechts-Klick-Maustaste.
- Wenn ein Macintosh-Computer angeschlossen ist, funktionieren die Tasten OK und CANCEL auf die gleiche Weise wie die Computer-Mausklicktaste.

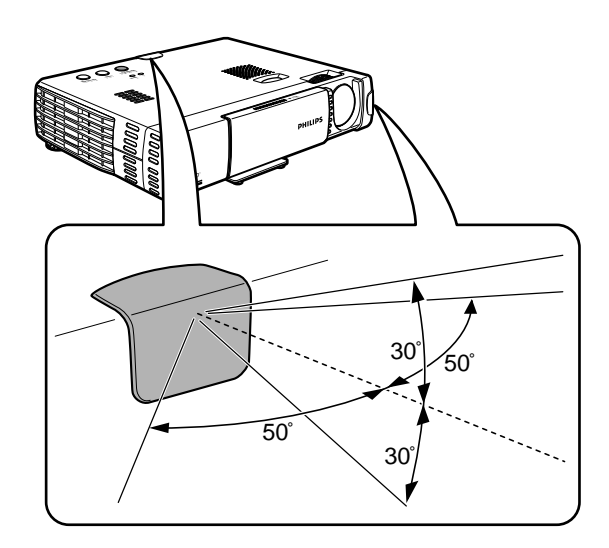

**Hinweis:** Die Fernbedienungssensoren befinden sich auf der Vorderseite und auf der Rückseite des Projektors. Die Fernbedienung deckt einen Bereich von 50 Grad horizontal und 30 Grad vertikal zu einer Linie ab, die einen rechten Winkel mit dem Fernbedienungssensor bildet. Der Abstand zwischen der Vorderseite der Fernbedienung und dem Fernbedienungssensor muß weniger als vier Meter betragen.

### **7. Installation**

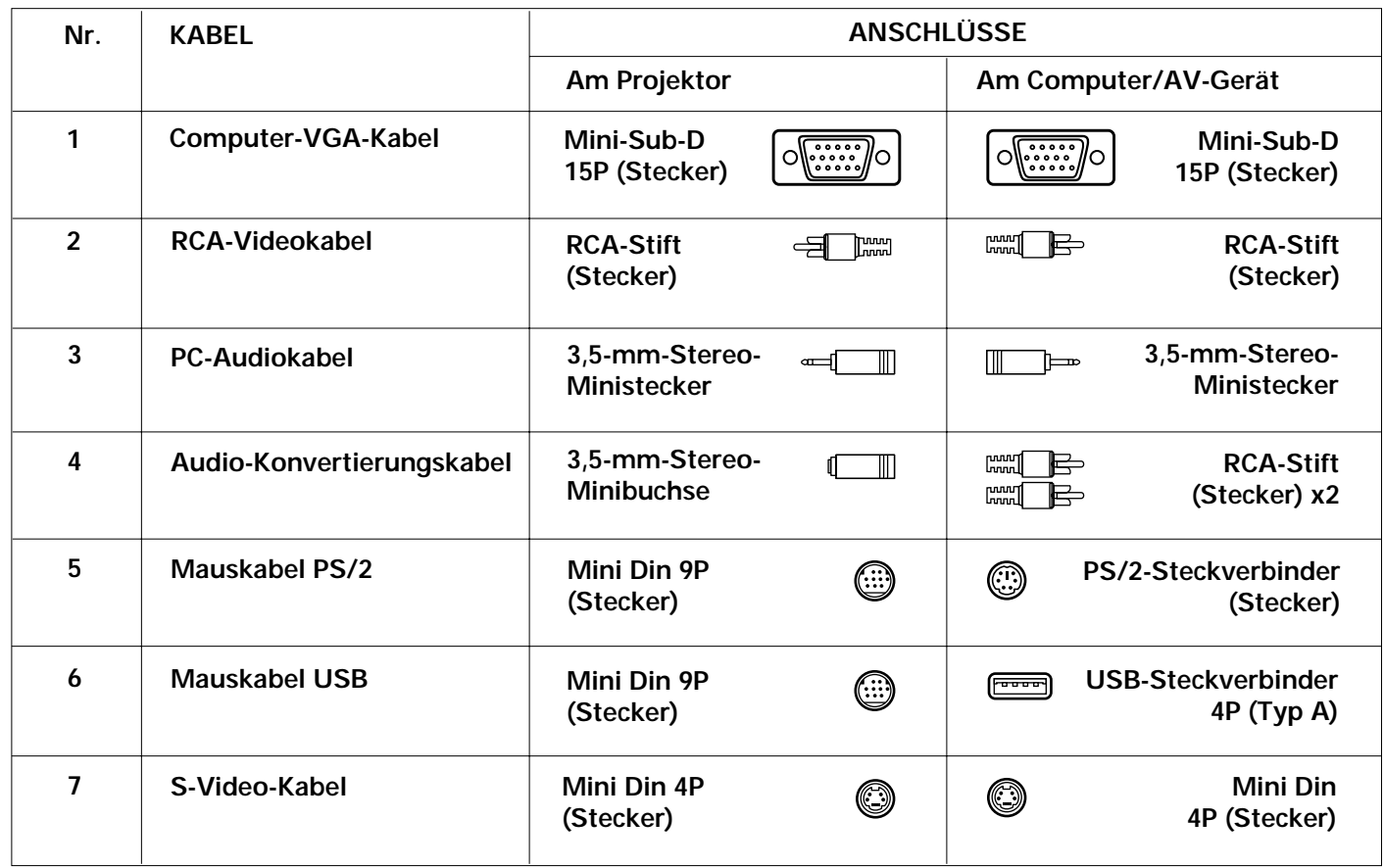

### **Video-/Computerkabel**

Diese Zubehörteile (1 bis 7) für die Verbindung des Projektors mit einem Computer/AV-Gerät gehören zum Lieferumfang des Produkts. Die Zahlen in der linken Spalte entsprechen den Zahlen in den Verbindungsdiagrammen auf den folgenden Seiten.

### **Optionale Kabel und Adapter:**

– Programmierbarer VGA MAC Adapter<br>– Component-Kabel (YCbCr)

– Component-Kabel (YCbCr)

– Scart-Adapter

### **Anschließen an einen Computer**

### **Anschließen an einen Computer**

#### **Allgemeines**

– Dieser Projektor kann als Display für zahlreiche Anwendungen benutzt werden, wenn man den Datenausgangsanschluß eines PCs mit dem Data/YCbCr-Anschluß dieses Projektors verbindet und den Data/YCbCr-Anschluß auf Data einstellt.

#### **Achtung!**

- Der Dateneingang eignet sich sowohl für Apple Macintosh Computer (Power Book und Power Mac) als auch für IBMkompatible PCs.
- Der Datenausgang des IBM-kompatiblen PCs kann über Standard-Datenkabel direkt mit dem Projektor verbunden werden.
- Für Apple Macintosh Computer wird eventuell zusätzlich zum Standard-Datenkabel ein Konvertierungsstecker (optional) benötigt.
- Die Zahlen in Klammern, z.B. **(1)** ), entsprechen den Zahlen in der Zubehörtabelle auf der vorhergehenden Seite. Die Zahlen in den Kreisen, z.B. (3), entsprechen den Zeichen in Abbildung 2 des Abschnitts 'Bedienelemente und Anschlüsse'.
- Wie der PC einzustellen ist, können Sie entweder der Bedienungsanleitung entnehmen oder beim Hersteller in Erfahrung bringen.

#### **PC (Personal Computer)**

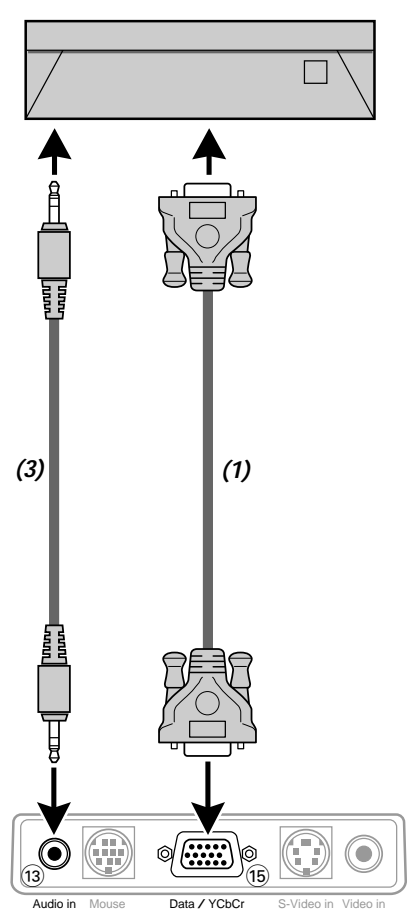

**1.** Verbinden Sie den Datenausgang des Computers mit dem Data/YCbCr-Eingang % des Projektors und sichern Sie die Verbindungen durch Festdrehen der Schrauben. Benutzen Sie zu diesem Zweck das mitgelieferte VGA-Kabel **(1)**.

Benutzen Sie zum Verbinden des Projektors mit einem Macintosh-Computer den VGA/MAC-Adapter (optional). **2.** Verbinden Sie den Audio-Ausgang des Computers mit dem Audio-Eingang (a) des Projektors. Verwenden Sie zu diesem Zweck das mitgelieferte PC-Audiokabel **(3)**.

### **Verbinden mit dem PC-Mausanschluß**

#### **Allgemeines**

- Die Fernbedienung dieses Projektors kann als PC-Maus (schnurlose Mausfunktion) benutzt werden, wenn der Mausanschluß des Projektors mit dem entsprechenden Anschluß am PC verbunden wird.
- **1.** Wenn die MOUSE-Taste auf der Fernbedienung gedrückt wird, leuchtet die Tatse in rot auf. Diese rote Licht zeigt an, dass die Cursor-Taste auf der Fernbedienung die Funktion der Computermaus betreibt.
- **2.** Wenn die MOUSE-taste erneut gedrückt wird, erlischt das Licht der Taste. In diesem Zustand betreibt die Cursor-Taste die Cursor-Funktion des Projektors.

#### **Achtung!**

- Schalten Sie vor dem Herstellen der Verbindung den PC aus. Schalten Sie den Projektor aus, wenn er eingeschaltet war.
- Wenn die Verbindung hergestellt ist, schalten Sie den Projektor wieder ein und starten Sie dann den PC.

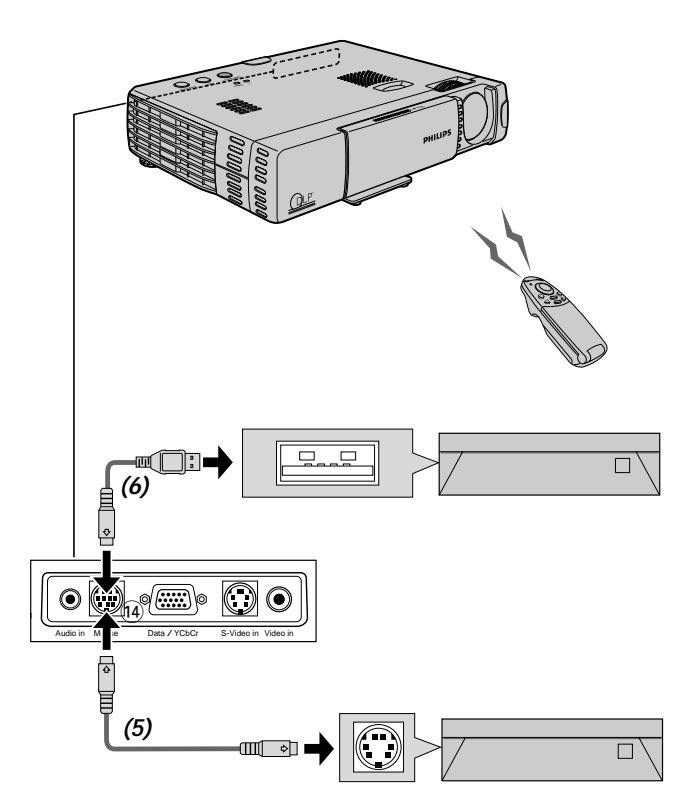

**Hinweis:** Je nach PC wird die Maus in manchen Fällen eventuell nicht erkannt, wenn sie nicht vor dem Einschalten des PCs mit dem Mausanschluß verbunden wurde. Bei manchen Notebook- und Laptop-PCs ist es eventuell nicht möglich, das Standardzeigegerät (Trackball, usw.) des PCs zu benutzen, wenn es mit dem Mausanschluß verbunden ist. In diesem Fall wird das Zeigegerät erst benutzt werden können, nachdem der PC neu gebootet wurde, selbst wenn die Verbindung mit dem Mausanschluß getrennt wurde.

### **Anschließen an Videogeräte**

### **Allgemeines**

- Sie können bis zu zwei Videogeräte mit dem Projektor verbinden; gehen Sie dabei gemäß den nachstehenden Abbildungen vor.
- Sie können die Eingangsquelle auf Video oder S-Video schalten, wenn Sie zwei Geräte anschließen. (Der S-Video-Anschluß liefert lebendigere Farben und eine höhere Auflösung im Vergleich zum Composite Video-Eingang  $(n)$ .
- Sie können den Ton von nur einem Gerät über den Projektor-Lautsprecher wiedergeben, auch wenn zwei Geräte angeschlossen sind. Wenn zwei externe Projektoren angeschlossen werden, kann der Ton von einem dieser Projektoren über den Lautsprecher des Projektors wiedergegeben werden. Über das Menü kann der Ton für den betreffenden Video-Eingang (Video, S-Video) oder den Data- (oder YCbCr) Eingang ein- und ausgeschaltet werden (siehe STUMMSCHALTUNG auf Seite 20).
- Die Zahlen in Klammern, z.B. **(2)** , entsprechen den Zahlen in der Zubehörtabelle.

Die Zahlen in den Kreisen, z.B. (a), entsprechen den Zeichen in Abbildung 2 des Abschnitts 'Bedienelemente und Anschlüsse'.

### **Achtung!**

Schalten Sie den Projektor immer aus, bevor Sie eine Verbindung herstellen.

### **COMPOSITE-VIDEO**

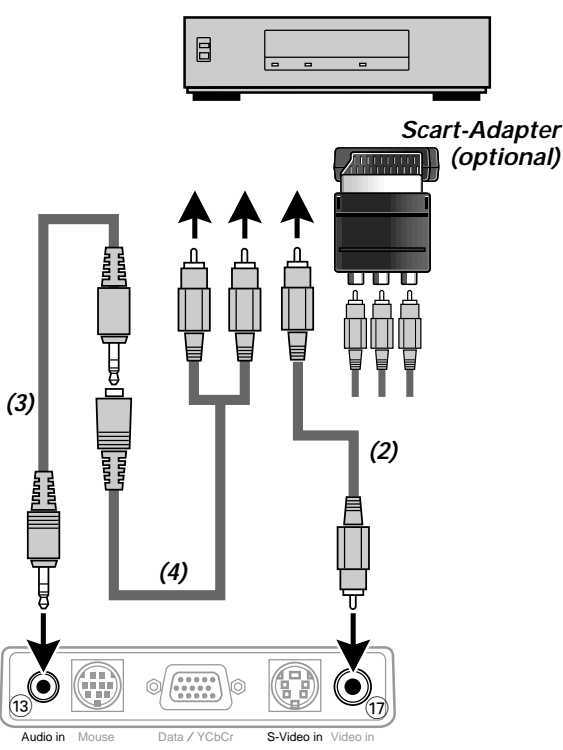

- **1.** Verbinden Sie den Video-Ausgang eines Videorecorders, eines Laser-Disc-Spielers, einer Videokamera oder eines Fernsehgerätes mit dem Video-Eingang ( $\widehat{n}$ ) des Projektors. Verwenden Sie zu diesem Zweck das mitgelieferte Video-Anschlußkabel **(2)**.
- **2.** Verbinden Sie die Audio-Ausgangsbuchsen L/R des Videorecorders, des Laser-Disc-Spielers, der Videokamera oder des Fernsehgerätes mit dem Audio-Eingang (3) des Projektors. Verwenden Sie zu diesem Zweck das mitgelieferte Audio-Anschlußkabel **(3)** und das mitgelieferte Audio-Konvertierungskabel **(4)**.

Stecken Sie den weißen Stecker in die Buchse L und den roten Stecker in die Buchse R.

### **Falls Ihr Videorecorder, Ihr Laser-Disc-Spieler, Ihre Videokamera oder Ihr Fernsehgerät mit einem Scart-Anschluß ausgestattet ist (abhängig von der Region):**

- **1.** Verbinden Sie den Scart/RCA Audio/Video-Adapter (optional) mit dem Scart-Anschluß des Videorecorders, des Laser-Disc-Spielers, der Videokamera oder des Fernsehgerätes.
- **2.** Verbinden Sie die Audio/Video-Anschlußkabel **(2, 3 and/or 4)** (mitgeliefert) sowohl mit dem Adapter als auch mit dem Video-Anschluß (n) und dem Audio-Anschluß (is) des Projektors.

### **S-VIDEO**

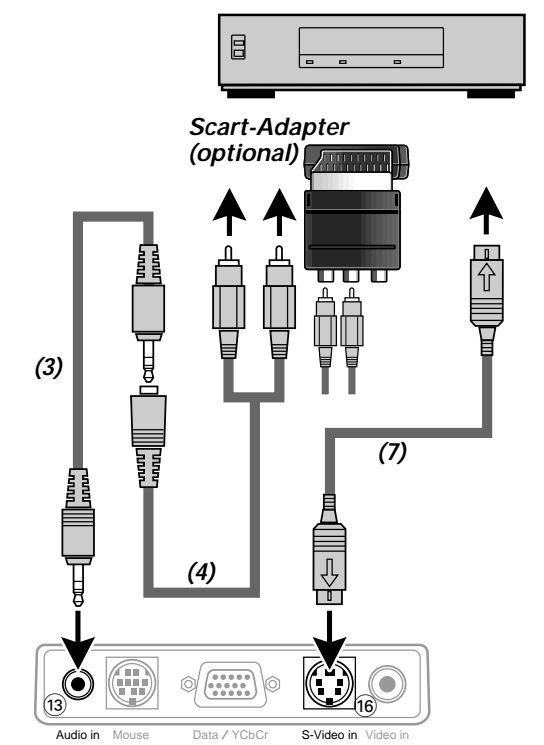

**1.** Verbinden Sie den S-Video-Ausgang eines S-VHS-Videorecorders, eines DVD-Spielers, eines Laser-Disc-Spielers, einer Videokamera oder eines Fernsehgerätes mit dem S-Video-Eingang @ des Projektors.

Verwenden Sie zu diesem Zweck das S-Video-Anschlußkabel (mitgeliefert).

**2.** Verbinden Sie die Audio-Ausgangsbuchsen L/R des S-VHS-Videorecorders, des DVD-Spielers, des Laser-Disc-Spielers, der Videokamera oder des Fernsehgerätes mit dem Audio-Eingang (3) des Projektors.

Verwenden Sie zu diesem Zweck den roten und den weißen Audiokonnektor des Audio-Konvertierungskabels. Stecken Sie den weißen Stecker in die Buchse L und den roten Stecker in die Buchse R.

#### **Falls Ihr Videorecorder, Ihr Laser-Disc-Spieler, Ihre Videokamera oder Ihr Fernsehgerät mit einem Scart-Anschluß ausgestattet ist (abhängig von der Region):**

- **1.** Verbinden Sie den Scart/RCA Audio/Video-Adapter (optional) mit dem Scart-Anschluß des Videorecorders, des Laser-Disc-Spielers, der Videokamera oder des Fernsehgerätes.
- **2.** Verbinden Sie die Audio-Anschlußkabel (mitgeliefert) sowohl mit dem Adapter als auch mit der Audio-Eingangsbuchse (3) des Projektors.

Stecken Sie den weißen Stecker in die Buchse L und den roten Stecker in die Buchse R.

- **3.** Verbinden Sie das S-Video-Anschlußkabel (mitgeliefert) mit dem Videorecorder und dem S-Video-Eingang no des Projektors.
- **Hinweis:** Wählen Sie im Fall von Video oder S-Video das Farbsystem wie erforderlich (siehe Seite 20).

### **7. Installation**

### **Anschließen an Videogeräte**

### **COMPONENT-VIDEO (YCbCr)**

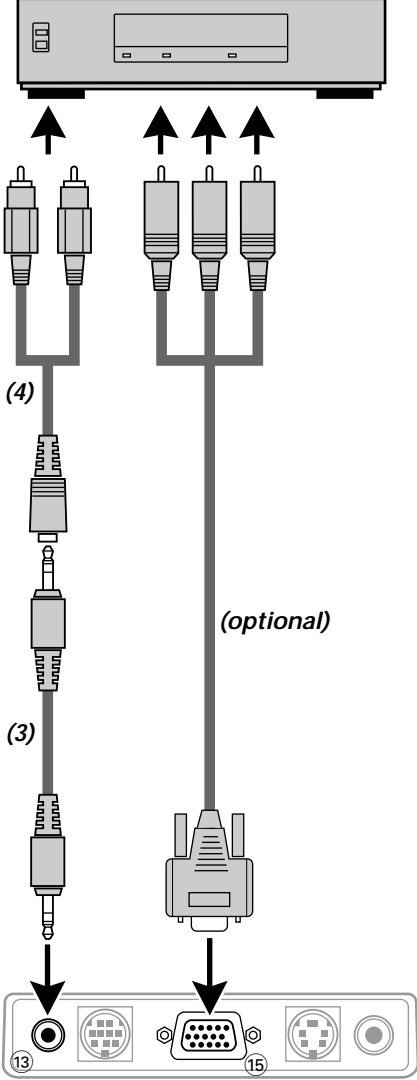

Audio in Mouse **Data / YCbCr** S-Video in Video in

- **1.** Um den YCbCr-Component-Video-Eingang zu verwenden, stellen Sie die Option 'Quellenwechsel' unter 'Farbe' im weiterführenden Menü Menu) auf 'YCbCr' (siehe Seite 20).
- **2.** Verbinden Sie die Anschlüsse Y (grün), Cb (blau) und Cr (rot) des DVD-Spielers oder eines anderen Component-Video-Gerätes mit dem entsprechenden Data/YCbCr-Anschluß ® am Projektor.

Verwenden Sie zu diesem Zweck ein YCbCr Component-Kabel (optional).

**3.** Um das eingebaute Audiosystem zu nutzen, verbinden Sie ein Ende des Computer-Audiokabels **(3)** mit dem Audio-Eingang <sub>3</sub> am Projektor. Verbinden Sie das andere Ende (4) mit dem Audio-Ausgang der Videosignalquelle.

### **Vorbereitung**

### **Allgemeines**

**1.** Drücken Sie die Taste Standby/On , um den Projektor einzuschalten. Die Einschaltanzeige blinkt grün und die Startanzeige wird 5 Sekunden lang angezeigt. Nachdem die Lampe 1000 Stunden oder mehr in Betrieb war, wird die Statusanzeige

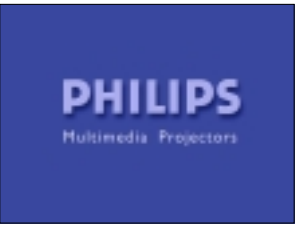

aufleuchten und das Symbol für Lampennutzdauer, das die Gesamtbetriebsdauer der Lampe in Stunden angibt, wird angezeigt. Wenn dies geschieht, schalten Sie den Projektor aus und wechseln Sie die Lampeneinheit gegen eine neue aus. Der Projektor wird sich nach 1100 Betriebsstunden nicht mehr einschalten lassen. (Er schaltet sich aus, wenn er eingeschaltet war.) Näheres zum Auswechseln der Lampeneinheit finden Sie im Abschnitt 'Wartung'. Wenn die Lampe eingeschaltet ist, leuchtet die Einschaltanzeige grün.

**2.** Wählen Sie die gewünschte Signalquelle (Daten/YCbCr, Video oder S-Video) durch Drücken der Eingangswahltaste am Projektor oder der Video/Data-Tasten auf der Fernbedienung.

**Hinweis:** Mit der Eingangswahltaste am Projektor wird zwischen Daten/YCbCr-, Video- oder S-Video-Eingang umgeschaltet.

- **3.** Schalten Sie den PC ein oder starten Sie die Video-Wiedergabe.
- Es wird eine Rückmeldung angezeigt, die die gewählte Signalquelle angibt.

### **Anzeige auf dem Bildschirm**

Die Werkseinstellung für diese Funktion ist "An". Bei Stellung auf "An" wird beim Umschalten des Eingangs mit der Fernbedienung der Eingang auf den Bildschirm projiziert. Weiterhin wird beim Einschalten des Projektors das Menü "Eingang" angezeigt, um den gewählten Eingang anzuzeigen. Zusätzlich wird der Status auf dem Menübalken angezeigt, wenn FREEZE (Standbild), MUTE (Stummschaltung), ZOOM (Zoom), KEYSTONE (Trapez) oder VOLUME (Lautstärke) eingestellt ist.

- **1.** Drücken Sie bei geöffnetem Klappdeckel die Taste MENU (Menü)
- Auf dem Bildschirm erscheint die Menüleiste.
- **2.** Wählen Sie "Option" mit den Cursortasten.
- **3.** Wählen Sie "Auf dem Bildschirm" bei angezeigtem Menü Option" mit den Cursortasten.
- **4.** Stellen Sie mit den Cursortasten auf "An" oder "Aus".

### Einige Beispiele:

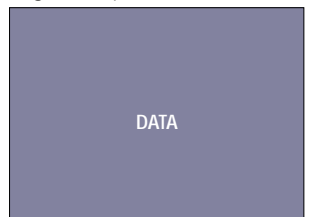

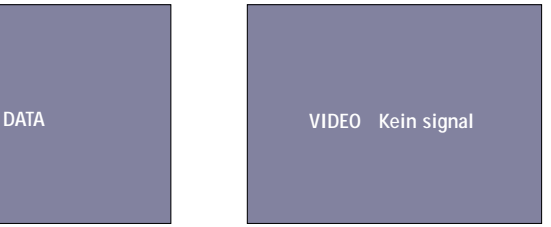

Daten als Signalquelle gewählt. Video als Signalquelle

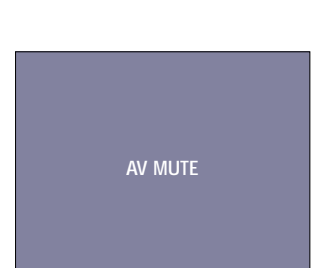

gewählt, kein Eingangssignal.

### **OSD-Menü - Allgemeine Erläuterung**

Alle Einstellungen von Video- und Daten-Parametern (mit Ausnahme von A/V Mute) erfolgen über Bildschirmanzeigen (On Screen Displays) mit Hilfe des Menüs und der Cursorsteuerung auf der Fernbedienung. Die grundlegenden Einstellungen, die das Bild und die Lampennutzung betreffen, werden im normalen Menü dargestellt. Dieses Menü wird angezeigt, wenn die Menü-Taste bei geschlossener Klappe der Fernbedienung gedrückt wird.

Weiterführende Funktionseinstellungen können im weiterführenden Menü (Advanced Menu) vorgenommen werden. Dieses Menü wird angezeigt, wenn die Menü-Taste bei geöffneter Klappe der Fernbedienung gedrückt wird.

- **1.** Drücken Sie die Taste Menu.
- Auf dem Bildschirm erscheint die Menüleiste. Die erste Option wird aufgehellt dargestellt und das Untermenü wird angezeigt.
- **2.** Benutzen Sie die Cursorsteuerung nach links und/oder rechts, um den Cursor auf eine Funktion in der Menüleiste zu bewegen.
- **3.** Wählen Sie mit der Cursorsteuerung nach oben und/oder nach unten den zu justierenden Parameter aus dem Untermenü.
- **4.** Justieren Sie den gewählten Parameter mit der Cursorsteuerung nach links und/oder rechts.
- **5.** Drücken Sie die Taste OK, um die Auswahl zu bestätigen und zu speichern.
- **6.** Wählen Sie den nächsten zu justierenden Parameter im Untermenü und justieren Sie ihn wie oben beschrieben.
- **7.** Drücken Sie die Taste Cancel, um das OSD-Menü zu schließen.

### **Sprachen wählen**

Die Menüs können in einer von acht verschiedenen Sprachen angezeigt werden.

- **1.** Öffnen Sie die Klappe und drücken Sie die Taste Menu.
- Auf dem Bildschirm erscheint die Menüleiste.
- **2.** Benutzen Sie die Cursorsteuerung, um die Auswahl 'Option' in der Menüleiste zu wählen.
- **3.** Benutzen Sie die Cursorsteuerung, um die Auswahl 'Sprache' aus dem Untermenü zu wählen.
- **4.** Drücken Sie die Taste OK, um das Menü zur Sprachenwahl zu bestätigen.
- **5.** Benutzen Sie die Cursorsteuerung, um die gewünschte Sprache im Aktionsfenster zu wählen.
- **6.** Drücken Sie die Taste OK, um die gewählte Sprache zu bestätigen und die Auswahl zu speichern.
- **7.** Wählen Sie bei Bedarf den nächsten zu justierenden Parameter oder drücken Sie die Taste Cancel, um den Menü-Einstellungsmodus zu verlassen.

**Hinweis:** Das Menü verschwindet nach einer bestimmten Zeit (die bei 'Anzeigezeit' eingestellt wurde) automatisch

Daten, Video oder S-Video als Signalquelle gewählt, A/V stummgeschaltet.

## **Menüstruktur - Dateneingang**

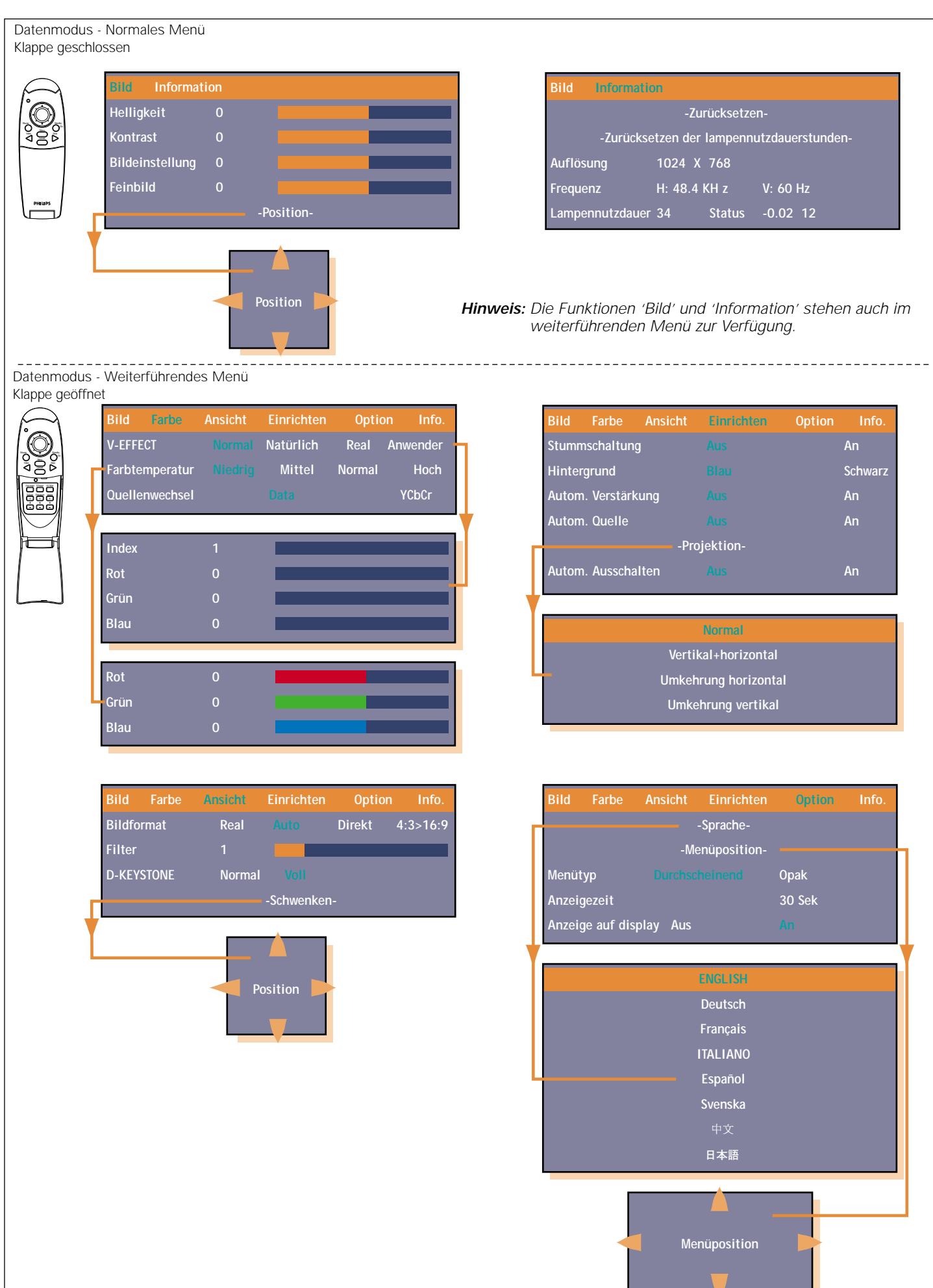

### **Menüstruktur - Videoeingang**

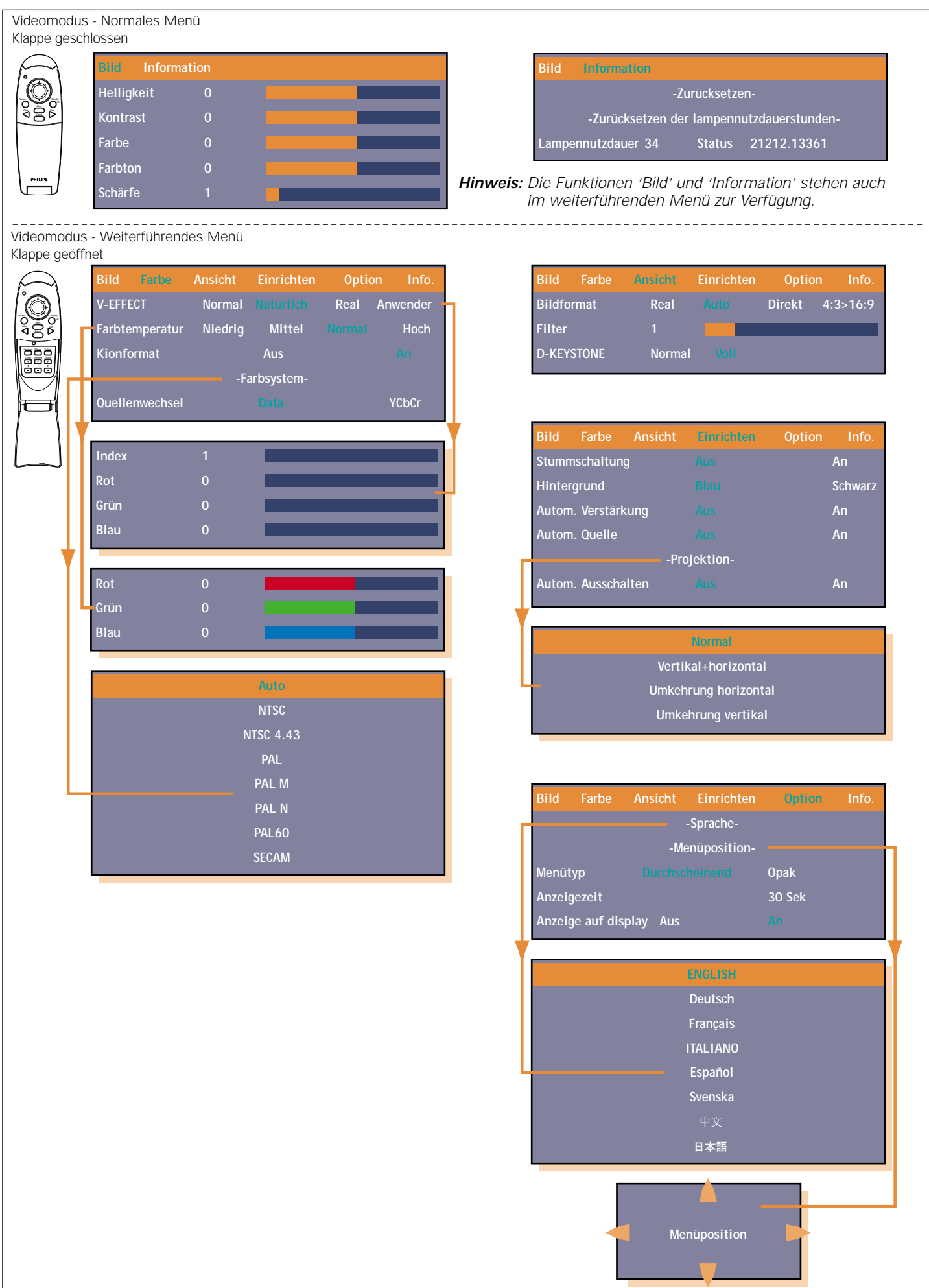

### **Allgemeines**

Das Bild des Projektors wurde werkseitig auf Standardspezifikationen eingestellt. Sie können das Bild jedoch an Ihre eigenen Wünsche anpassen. Der Projektor wird die zuletzt verwendeten Einstellungen für jede Signalquelle speichern. Wenn Sie von einer Signalquelle zur nächsten umschalten, werden also die Einstellungen der alten Signalquelle gespeichert und die Einstellungen der neuen Signalquelle aufgerufen. Wenn der Projektor ausgeschaltet und wieder eingeschaltet wird, werden die Einstellungen der gewählten Signalquelle wieder aufgerufen.

### **Direktzugangsfunktionen des Projektors über die Fernbedienung**

#### **Digitale Funktionen - für Daten- und Video/S-Video-Eingangssignal:**

(Klappe der Fernbedienung öffnen)

### – **D-Freeze (Digitales Standbild)**

Es wird ein Standbild des aktuellen Einzelbildes angezeigt. Um das vorhandene Bild wiederherzustellen, ist die Taste erneut zu drücken;

### – **D-Zoom (Digitales Zoomen)**

Solange die Taste gedrückt wird, wird das Bild vergrößert, bis es das Zehnfache der Originalgröße erreicht hat. Lassen Sie die Taste

bei der gewünschten Größe los. Zum Verkleinern des projizierten Bildes drücken Sie die Taste D-Zoom –. Wenn diese Taste losgelassen wird, kehrt die Anzeige zu 90%iger Reduzierung zurück;

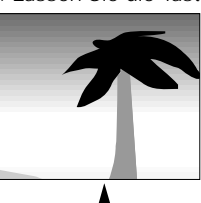

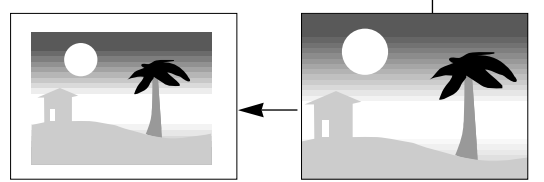

Bewegung zum gewünschten Teil des vergrößerten Bildes: drücken Sie den entsprechenden Teil der Cursortaste. Die zur Verfügung stehenden Richtungen werden durch die vier großen Dreiecke auf der Cursortaste angezeigt. Das Bild bewegt sich in der Richtung der gedrückten Taste.

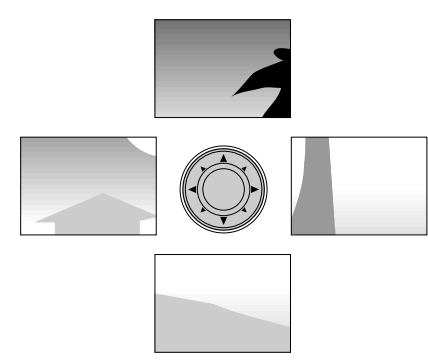

**Hinweis:** Ein Bild mit verringerter Größe kann nicht bewegt werden, da das gesamte Bild voll angezeigt wird.

### – **D-Keystone (Digitale Trapezkorrektur)**

Korrigiert die trapezförmige Bildverzerrung durch interne Skalierung.

### **Lautstärkeeinstellung**

### – **Volume**

Die Lautstärke des eingebauten Lautsprechers kann mit den Tasten Volume -/+ auf der Fernbedienung eingestellt werden; – **A/V Mute**

Durch Drücken der Taste A/V Mute auf der Fernbedienung wird das Bild ausgeblendet und gleichzeitig der Ton stummgeschaltet. Um Bild und Ton wiederherzustellen, drücken Sie die Taste erneut.

#### **Digitale Funktionen - nur für Daten-Eingangssignal:** – **Auto image**

Diese Funktion kann durch Drücken der Taste Auto image am Gerät oder auf der Fernbedienung aktiviert werden. Die Autoimage-Funktion paßt Größe und Position des Bildes automatisch so an, daß das Bild entsprechend der Auflösung optimal auf die Bildwand paßt. Außerdem sorgt diese Funktion für die Phasenjustierung. Sie hat keinen Einfluss auf das gewählte Bildformat.

Falls das Bild Ihren Ansprüchen nach der Auto-image-Einstellung immer noch nicht genügt, kann es von Hand weiter angepaßt werden. Näheres hierzu finden Sie unter 'Datenmodus - Normales Menü'.

**Hinweis:** Falls die Auto-image-Funktion im Videomodus aufgerufen wird, wird das Bild kurzzeitig ausgeblendet. Im Videomodus erfolgt keine Auto-image-Einstellung.

### **Zugang zu den Projektorfunktionen über Menüs**

### **DATENMODUS - NORMALES MENÜ**

Drücken Sie die Menü-Taste bei geschlossener Fernbedienungsklappe, um das normale Menü aufzurufen, und wählen Sie dann mit der Cursortaste (nach oben/nach unten) die gewünschten Anzeige- und Bildsteuerungsfunktionen. Nach der Wahl der entsprechenden Funktion kann der betreffende Wert mit Hilfe der Cursortaste (links/rechts) eingestellt werden.

### **Bild (Bildsteuerung)**

### – **Helligkeit**

Hiermit kann die Helligkeit des angezeigten Bildes eingestellt werden;

- **Kontrast**
	- Hiermit kann der Gesamtkontrast eingestellt werden;
- **Bildeinstellung (Bildjustierung Größe)**

Hiermit wird das Computerbild in horizontaler Richtung justiert, damit es die Bildfläche vollständig ausfüllt. Die Justierung erfolgt in Punkteinheiten. Das Bild ist so zu justieren, daß das vertikale Flimmern verschwindet.

Die Funktion 'Bildeinstellung' wird benutzt, um ein Computerbild so in der Größe anzupassen, daß es sowohl horizontal als auch vertikal dem projizierten Bild entspricht. Der horizontale Größenparameter gilt permanent. Wenn das OSD-Menü aktiv ist und die Option für die horizontale Größe gewählt wird, wird der Wert auf einer linearen Skala graphisch dargestellt. Der Standard-Ausgangswert entspricht dem durch die Funktion 'Auto image' eingestellten Wert. Wenn auf einen anderen Datenmodus umgeschaltet wird, wird die 'Auto image'-Einstellung automatisch wieder aktiviert, falls der Datenmodus nicht zu den zehn zuletzt benutzten Anzeigemodi gehört;

### – **Feinbild (Phase)**

Durch Drücken der Cursortaste nach links oder nach rechts können Bildrauschen, Flimmern, Farbschwankungen, usw. minimiert werden;

### – **Position**

Hiermit wird das Computerbild in horizontaler und vertikaler Richtung mittig auf dem Bildschirm positioniert. Zum Aktivieren der Einstellung 'Position'drücken Sie die OK-Taste auf der Fernbedienung, wenn die Option 'Position'im Menü 'Bild' angewählt ist. Mit der Cursortaste können Sie das Bild in die gewünschte Position bringen.

### **Tip für Windows-Benutzer:**

Zum richtigen Justieren von Größe und Phase:

- **1.** Wählen Sie 'Start' und anschließend 'Shut down'.
- **2.** Stellen Sie die Bildgröße des Projektors so ein, daß keine vertikalen Balken zu sehen sind.
- **3.** Stellen Sie anschließend die Phase des Projektors so ein, daß das projizierte Bild die maximale Helligkeit aufweist.
- **4.** Wählen Sie 'No' im Windows-Shutdown-Fenster, um das Herunterfahren abzubrechen.

### **DATENMODUS - WEITERFÜHRENDES MENÜ**

Drücken Sie die Menü-Taste bei geöffneter Fernbedienungsklappe, um das weiterführende Menü aufzurufen. Benutzen Sie die Cursortasten (nach oben/nach unten), um die Funktionen zur Anzeige- und Bildsteuerung anzuwählen. Nach der Wahl der gewünschten Funktion kann der betreffende Wert mit Hilfe der Cursortasten (links/rechts) eingestellt werden.

### **Bild (Bildsteuerung)**

### – **Helligkeit**

- Hiermit wird die Helligkeit des angezeigtes Bildes eingestellt; – **Kontrast**
- Hiermit wird der Gesamtkontrast eingestellt; – **Bildeinstellung (Bildjustierung - Größe)** Hiermit wird das Computerbild in horizontaler Richtung justiert, damit es die Bildfläche vollständig ausfüllt. Die Justierung erfolgt

in Punkteinheiten. Das Bild ist so zu justieren, daß das vertikale Flimmern verschwindet.

Die Funktion 'Bildeinstellung' wird benutzt, um ein Computerbild so in der Größe anzupassen, daß es sowohl horizontal als auch vertikal dem projizierten Bild entspricht. Der horizontale Größenparameter gilt permanent. Wenn das OSD-Menü aktiv ist und die Option für die horizontale Größe gewählt wird, wird der eingestellte Wert auf einer linearen Skala graphisch dargestellt. Der Standard-Ausgangswert entspricht dem durch die Funktion 'Auto image' eingestellten Wert. Wenn auf einen anderen Datenmodus umgeschaltet wird, wird die 'Auto image'- Einstellung automatisch wieder aktiviert, falls der Datenmodus nicht zu den zehn zuletzt benutzten Anzeigemodi gehört;

### – **Feinbild (Phase)**

Durch Drücken der Cursortaste nach links oder nach rechts können Bildrauschen, Flimmern, Farbschwankungen, usw. Minimiert werden;

### – **Position**

Hiermit wird das Computerbild in horizontaler und vertikaler Richtung mittig auf dem Bildschirm positioniert. Zum Aktivieren der Einstellung 'Position'drücken Sie die OK-Taste auf der Fernbedienung, wenn die Option 'Position'im Menü 'Bild' angewählt ist. Mit der Cursortaste können Sie das Bild in die gewünschte Position bringen.

### **Farbe**

### – **V-EFFECT**

- Die folgenden Einstellmöglichkeiten stehen zur Wahl:
- 'Normal' ist die Standardeinstellung
- 'Natürlich' betont die Farbgebung
- 'Real' betont die Helligkeit
- 'Anwender' ermöglicht eine beliebige Justierung. Persönliche Einstellungen können für den Farbgammaindex sowie für die R-, G- und B-Werte vorgegeben werden. Zum Aktivieren der 'Anwender'-Einstellung drücken Sie die OK-Taste auf der Fernbedienung, wenn die Option 'Anwender' im Menü zur Farbeinstellung (Farbe) angewählt ist. Mit der Cursortaste können Sie dann Ihre persönliche Einstellung vornehmen;

### – **Farbtemperatur**

Hiermit kann der Gesamtbildeindruck von warm bis kalt justiert werden.

Zuvor können vier verschiedene Arten von Farbbalance eingestellt werden: 'Niedrig', 'Mittel', 'Normal' und 'Hoch'. Es können persönliche Vorzugseinstellungen für die R-,G- und B-Werte vorgegeben werden.

Zum Aktivieren der persönlichen Einstellung drücken Sie die OK-Taste auf der Fernbedienung, wenn die Farbbalance-Einstellung gewählt ist. Mit den Cursortasten (links/rechts) können Sie dann Ihre persönliche Einstellung vornehmen;

### – **Quellenwechsel (Wechseln der Signalquelle)**

Zum Umschalten des über den Daten-Eingang zugeführten Eingangssignals:

- Data für Standard-PC-Signale
- YcbCr für Component-Video-Signale (DVD)

### **Ansicht**

### – **Bildformat**

Zum Einstellen des Bildseitenverhältnisses. Es stehen vier verschiedene Einstellungen zur Wahl:

'Real': Projektion des Eingangssignals ohne Pixelaustausch; 'Auto': Projektion nach automatischem Zoomen

(Vergrößern/Verkleinern) des Eingangssignals;

'Direkt': das Original-Bildseitenverhältnis wird stets beibehalten; 4:3 > 16:9: Bilder mit einem Bildseitenverhältnis von 4:3 werden in Bilder mit einem Bildseitenverhältnis von 16:9 umgewandelt und dann projiziert.

### – **Filter**

Zum Einstellen der Schärfe während der Pixelumwandlung (Bildkomprimierung / -vergrößerung);

### – **D-KEYSTONE**

Korrigiert die trapezförmige Bildverzerrung durch interne Skalierung;

- 'Normal': Normale Trapezentzerrung

- 'Voll': In diesem Modus wird das Bild vergrößert, um den Bildschirm vertikal zu füllen, und dann wird Trapezentzerrung durchgeführt.

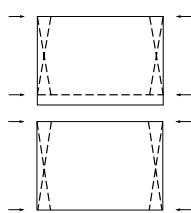

### – **Schwenken**

Bewegung zum gewünschten Teil. Geben Sie ein Signal, daß als SXGA bewertet ist (XGA für das Modell U3-810SF/U3-810Z) zum RGB-/YCbCr-Anschluß ein, und stellen Sie dann die teilweise Anzeigeposition ein, während "Bildformat" (später beschrieben) auf "Real" gestellt ist.

### **VIDEO/S-VIDEO-MODUS – NORMALES MENÜ**

Drücken Sie die Menü-Taste bei geschlossener Fernbedienungsklappe, um das normale Menü aufzurufen. Benutzen Sie dann die Cursortaste (nach oben/nach unten), um die Anzeigeund Bildsteuerungsfunktionen anzuwählen. Nach der Wahl der gewünschten Funktion kann der entsprechende Wert mit Hilfe der Cursortasten (links/rechts) eingestellt werden.

### **Bild (Bildsteuerung)**

- **Helligkeit**
- Hiermit wird die Helligkeit des angezeigten Bildes justiert;
- **Kontrast**
- Hiermit wird der Gesamtkontrast justiert;
- **Farbe (Farbsättigung)**
- Hiermit wird die Farbsättigung des projizierten Bildes justiert; – **Farbton**
- Hiermit wird der Farbton des projizierten Bildes justiert; – **Schärfe**
	- Hiermit wird der Kontureindruck des Bildes gesteuert.

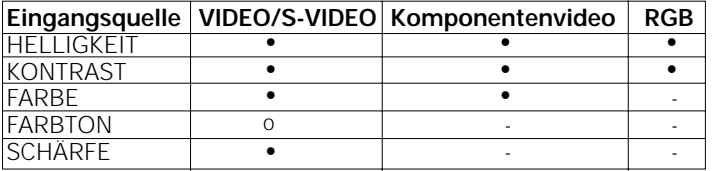

Die mit '•' markierten Elemente können eingestellt werden. Die mit 'o' markierten Elemente können nur beim NTSC und beim NTSC4.43 eingestellt werden.

Die mit '-' markierten Elemente können nicht eingestellt werden.

**Hinweis:** Weniger als die Originalgröße des Bildes kann nicht verschoben werden, weil das gesamte Bild vollständig angezeigt wird.

### **VIDEO/S-VIDEO-MODUS - WEITERFÜHRENDES MENÜ**

Drücken Sie die Menü-Taste bei geöffneter Fernbedienungsklappe, um das weiterführende Menü aufzurufen. Benutzen Sie die Cursortaste (nach oben/nach unten), um die Funktionen zur Anzeige- und Bildsteuerung anzuwählen. Nach der Wahl der gewünschten Funktion kann der entsprechende Wert mit Hilfe der Cursortasten (links/rechts) eingestellt werden.

### **Bild (Bildsteuerung)**

### – **Helligkeit**

- Hiermit wird die Helligkeit des angezeigten Bildes justiert; – **Kontrast**
- Hiermit wird der Gesamtkontrast justiert;
- **Farbe (Farbsättigung)**
- Hiermit wird die Farbsättigung des projizierten Bildes justiert; – **Farbton**
- Hiermit wird der Farbton des projizierten Bildes justiert; – **Schärfe**
- Hiermit wird der Kontureindruck des Bildes gesteuert.

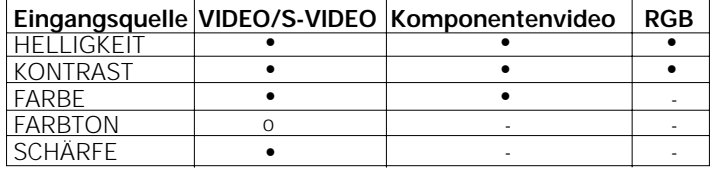

Die mit '•' markierten Elemente können eingestellt werden. Die mit 'o' markierten Elemente können nur beim NTSC und beim NTSC4.43 eingestellt werden.

Die mit '-' markierten Elemente können nicht eingestellt werden.

### **Farbe**

### – **V-EFFECT**

Es stehen die folgenden Einstellmöglichkeiten zur Wahl: - Normal ist die Standardeinstellung.

- Natürlich betont die Farbgebung.
- Real betont die Helligkeit.
- 'Anwender' ermöglicht eine beliebige Justierung. Persönliche Einstellungen können für den Farbgammaindex sowie für die R-, G- und B-Werte vorgegeben werden.

Zum Aktivieren der 'Anwender'-Einstellung drücken Sie die OK-Taste auf der Fernbedienung, wenn die Option 'Anwender' im Menü zur Farbeinstellung (Farbe) angewählt ist. Mit der

Cursortaste können Sie Ihre persönliche Einstellung vornehmen; – **Farbtemperatur**

#### Hiermit kann der Gesamtbildeindruck von warm bis kalt justiert werden.

Zuvor können vier verschiedene Arten von Farbbalance eingestellt werden: 'Niedrig', 'Mittel', 'Normal' und 'Hoch'. Es können persönliche Vorzugseinstellungen für die R-,G- und B-Werte vorgegeben werden.

Zum Aktivieren der persönlichen Einstellung drücken Sie die OK-Taste auf der Fernbedienung, wenn die Farbbalance-Einstellung gewählt ist. Mit den Cursortasten (links/rechts) können Sie Ihre persönliche Einstellung vornehmen;

### – **KINOFORMAT**

Hierbei handelt es sich um eine Einstellung, die dazu verwendet wird, Video in einem dunklen oder hellen Raum zu genießen.

- OFF: ist für einen abgedunkelten Raum bestimmt. Die Farben um weiße Bildbereiche herum erscheint natürlich und sanft.
- ON: ist für einen hell erleuchteten Raum bestimmt. Die Farbe Weiß wird hervorgehoben..

### – **Farbsystem**

Dieser Projektor eignet sich für die folgenden Farbsysteme:

- NTSC 3.58
- NTSC 4.43
- PAL
- PAL-M
- PAL-N
- $-$  PAI 60
- SECAM

Zum Aktivieren der Einstellung für das Farbsystem drücken Sie die OK-Taste auf der Fernbedienung, wenn die Option 'Farbsystem' im Farbe-Menü angewählt ist. Mit der Cursortaste können Sie die gewünschte Farbnorm wählen;

**Hinweis:** Für Component Video können nur die Farbnormen NTSC 3.58 und PAL verwendet werden; wenn 'Auto' benutzt wird, erfolgt die Auswahl automatisch.

### – **Quellenwechsel**

Zum Umschalten des über den Daten-Eingang zugeführten Eingangssignals:

- Data für Standard-PC-Signale
- YCbCr für Component-Video-Signale (DVD)

### **Ansicht**

### – **Bildformat**

Zum Einstellen des Bildseitenverhältnisses. Es stehen vier verschiedene Einstellungen zur Wahl:

- 'Real': Projektion des Eingangssignals ohne Pixelaustausch;
- 'Auto': Projektion nach automatischem Zoomen
- (Vergrößern/Verkleinern) des Eingangssignals;
- 'Direkt': das Original-Bildseitenverhältnis wird stets beibehalten;
- 4:3 > 16:9: Bilder mit einem Bildseitenverhältnis von 4:3 werden in Bilder mit einem Bildseitenverhältnis von 16:9 umgewandelt und dann projiziert.

#### – **Filter**

Zum Einstellen der Schärfe während der Pixelumwandlung (Bildkomprimierung / -vergrößerung);

### – **D-KEYSTONE**

Korrigiert die trapezförmige Bildverzerrung durch interne Skalierung;

- 'Normal'
- 'Voll'

### **Weitere Einstellungen**

Der Projektor bietet die folgenden Funktionen zur Optimierung des Betriebs und der Handhabung:

### **Einrichten**

Drücken Sie bei geöffneter Fernbedienungsklappe die Menü-Taste, um das weiterführende Menü aufzurufen, und wählen Sie anschließend mit der Cursortaste (links/rechts) die 'Einrichten'-Auswahlfunktionen. Mit der Cursortaste (nach oben/nach unten) können Sie die gewünschte Setup-Einstellung auswählen. Nach der Wahl der gewünschten Setup-Funktion können Sie den entsprechenden Wert mit Hilfe der Cursortaste (links/rechts) einstellen.

– **Stummschaltung**

Der Ton kann für die einzelnen Eingänge stummgeschaltet werden. Diese Funktion ist praktisch, wenn mehrere Videogeräte mit diesem Projektor verbunden sind.

- Wählen Sie den stummzuschaltenden Eingang:
- 'Aus'

- 'An'

**Hinweis:** Die Lautstärke kann auch mit den Tasten – Volume + auf der Fernbedienung eingestellt werden.

### – **Hintergrund**

Für die Projektion kann zwischen zwei verschiedenen Hintergründen gewählt werden, wenn kein Eingangssignal vorhanden ist.

- 'Blau'
- 'Schwarz'

### – **Autom. Verstärkung**

Helligkeit und Kontrast werden automatisch eingestellt. - 'Aus'

- 'An'

### – **Autom. Quelle**

- Automatische Suche nach dem Eingangssignal.
- 'An': Alle Eingangssignale werden gesucht.
- 'Aus': Video-Taste auf der Fernbedienung: Video und S-Video werden gesucht.
	- Data-Taste auf der Fernbedienung: Data- und YCbCr-Signale werden gesucht.
	- Input-Taste am Gerät: Alle Eingangssignale werden einzeln gesucht.

### – **Projektion**

Der Projektor kan in Bezug auf die Zuschauer und die Bildwand auf unterschiedliche Weise angeordnet werden. Mit der Funktion 'Projection' im Setup-Menü kann die passende Bildprojektion für eine bestimmte Anwendung gewählt werden.

Wählen Sie mit den Cursortasten den passenden Projektionstyp für die jeweiligen Bedingungen. Bei jedem Drücken der Taste ändern sich die einstellbaren Parameter wie folgt:

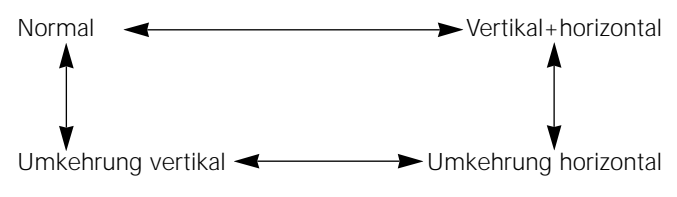

### **Normal (Tischprojektion)**

Für die Rückprojektion kann das Bild auf ein horizontales Spiegelbild des Eingangssignals umgeschaltet werden.

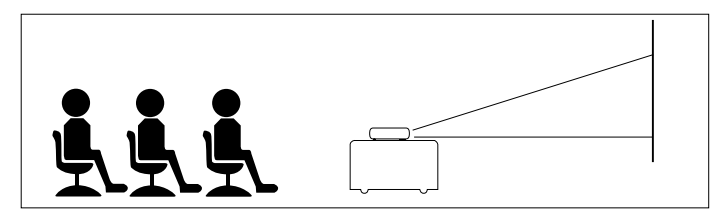

### **Umkehrung horizontal (Tisch-Rückprojektion)**

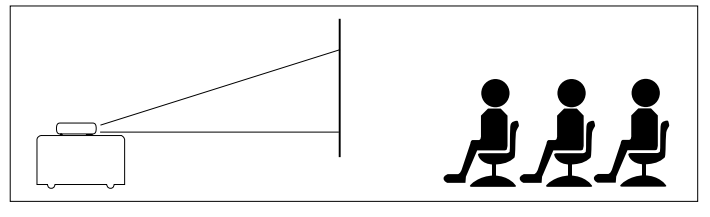

### – **Autom. Ausschalten**

Wenn 5 Minuten oder länger kein Eingangssignal zugeführt wird, schaltet das Gerät automatisch auf Bereitschaftsstatus. - 'Aus'

- 'An'

### **Option**

Drücken Sie bei geöffneter Fernbedienungsklappe die Menü-Taste, um das weiterführende Menü aufzurufen, und wählen Sie dann mit der Cursortaste (links/rechts) die 'Option'- Auswahlfunktionen.

Wählen Sie mit der Cursortaste (nach oben/nach unten) die gewünschte Optionseinstellung. Nach der Wahl der gewünschten Option kann der entsprechende Wert mit der Cursortaste (links/rechts) eingestellt werden.

### – **Sprache**

Zum Aktivieren der Sprachenwahl drücken Sie die OK-Taste auf der Fernbedienung, wenn die Option 'Sprache' im Einstellmenü 'Option' angewählt ist. Wählen Sie mit der Cursortaste eine der folgenden Sprachen:

- Englisch
- Deutsch
- Französisch
- Italienisch
- Spanisch
- Schwedisch
- Chinesisch
- Japanisch

### – **Menüposition**

Mit dieser Funktion kann die Anzeigeposition für das Menü eingestellt werden. Zum Aktivieren der Funktion 'Menüposition' drücken Sie die OK-Taste auf der Fernbedienung, wenn die Option 'Menüposition' im Einstellmenü 'Option' angewählt ist. Mit der Cursortaste können Sie das Menü in beliebiger Richtung verschieben; – **Menütype**

Mit dieser Funktion kann die Art der Menüanzeige vorgegeben werden.

- 'Durchscheinend'

#### - 'Opak' – **Anzeigezeit**

Mit dieser Funktion kann die Zeitdauer eingestellt werden, während der das Menü angezeigt wird. Für die Dauer kann ein Wert von 5 s bis 30 s (in Schritten von 5 Sekunden) gewählt werden.

### – **Anzeige auf display**

Diese Funktion wurde werkseitig eingeschaltet. Das Eingangssignal wird für 3 s auf die Bildwand projiziert, wenn der Eingang mit der Fernbedienung umgeschaltet wird. Außerdem wird das Input-Menü ca. 20 s lang angezeigt, wenn die Stromversorgung eingeschaltet wird, um den gewählten Eingang anzugeben. Darüber hinaus wird der Status in der Menüleiste angezeigt, wenn die Funktionen D-Freeze, A/V Mute, D-Zoom, D-Keystone oder Volume eingestellt werden.|

- $-$ 'An' - 'Aus'
- 

### **Information**

### – **Zurücksetzen**

Diese Funktion dient zum Rückstellen aller benutzerseitigen Einstellungen auf die werkseitig vorgegebenen Werte.

- **1.** Drücken Sie die Taste Menu.
- Die Menüleiste wird angezeigt.<br>2. Stellen Sie den Cursor mit der (
- **2.** Stellen Sie den Cursor mit der Cursorsteuerung auf 'Information'.
- **3.** Wählen Sie mit der Cursorsteuerung die Funktion 'Zurücksetzen' an.
- **4.** Drücken Sie die Taste OK.

**Note:** All items can be reset to the standard settings except as follows:

- Lampennutzdauer
- Einstellungswerte für KEYSTONE (Trapezentzerrung) (einschließlich dem Grundeinstellwert für KEYSTONE (Trapezentzerrung), Seite 19)
- Quellenwechsel
- **Zurücksetzen der lampennutzdauerstunden**

Diese Funktion dient zum Rückstellen der Lampenbetriebsstunden nach einem Lampenwechsel.

- **1.** Drücken Sie die Taste MENU (Menü) an.
- Die Menüleiste wird angezeigt.
- **2.** Drücken Sie die Cursortasten, um 'Information' zu wählen, und stellen Sie dann auf die Lampennutzdauer ein.
- **4**. Drücken Sie die Taste OK.

### **9. Wartung**

### **Reinigung**

- **1.** Drücken Sie die Taste Standby/On, um den Projektor auszuschalten.
- Die Bereitschaftsanzeige leuchtet rot.
- **2.** Warten Sie, bis der Ventilator nicht mehr läuft (er stoppt ca. 3 Minuten nach dem Ausschalten des Projektors) und ziehen Sie das Netzkabel und alle anderen Kabel heraus.
- **3.** Drehen Sie den Projektor um. Stellen Sie den Projektor niemals auf die Rückseite mit den Anschlußbuchsen!
- Benutzen Sie einen Blaspinsel oder Objektivpapier zum Reinigen der Linse und achten Sie dabei darauf, daß die Linse keine Kratzer bekommt.

### **Achtung!**

Den Projektor vor der Reinigung ausschalten und von der Stromversorgung trennen.

- **1.** Wenn das Gehäuse verstaubt ist, kann es mit einem weichen Tuch vorsichtig abgewischt werden.
- **2.** Ein mit Wasser angefeuchtetes Fensterleder reicht aus, um das Gehäuse zu reinigen. Wenn das Gehäuse stärker verschmutzt ist, benutzen Sie ein mildes Reinigungsmittel.
- **3.** Verwenden Sie niemals aggressive Reinigungsmittel oder Lösungsmittel wie Alkohol oder Verdünner.

### **Halten Sie die Linse immer sauber**

- **1.** Wenn die Linse verschmutzt oder verstaubt ist, blasen Sie erst den Staub weg und wischen Sie dann die Linse vorsichtig mit Objektivreinigungspapier oder einem weichen Pinsel ab. Berühren Sie die Linse niemals mit den Fingern.
- **2.** Die Linse kann trübe werden, wenn sie verschmutzt gelassen wird.

#### **Reinigen der Belüftungsschlitze**

- **1.** Reinigen Sie die Belüftungsschlitze und die Lautsprecherschlitze am Gerät regelmäßig mit einem Staubsauger. Benutzen Sie für den Staubsauger eine Vorsatzdüse mit weicher Bürste und keine Düse mit harten Kanten wie die Spaltendüse, damit das Gerät nicht beschädigt wird.
- **2.** Wenn Staubansammlungen die Belüftungsschlitze verstopfen, kommt es zu einer Überhitzung des Gerätes, die eine Fehlfunktion zur Folge haben kann.

#### **Lampenwechsel**

Wechseln Sie die Lampe aus, sobald die Statusanzeige aufleuchtet. Wenn Sie die Lampe über eine Betriebsdauer von 1000 Stunden hinaus weiter benutzen, wird sich die Lampe ausschalten.

- **1.** Drücken Sie die Taste Standby/On, um den Projektor auszuschalten.
- Die Bereitschaftsanzeige leuchtet rot.
- **2.** Warten Sie mindestens 1 Stunde, damit sich die Lampe abkühlen kann. Wenn der Ventilator stoppt, ziehen Sie das Netzkabel und alle anderen Kabel heraus.
- **3.** Drehen Sie den Projektor um, aber stellen Sie ihn niemals auf die Seite mit den Anschlußbuchsen!
- **4.** Lösen Sie die Schraube zur Befestigung der Lampenabdeckung.
- **5.** Entfernen Sie die Lampenabdeckung.

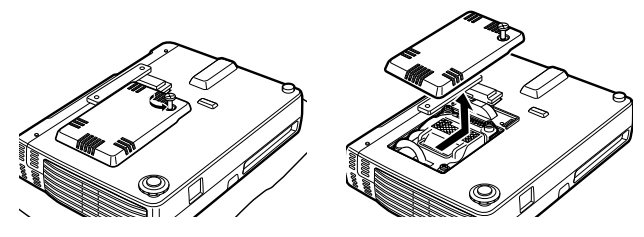

**6.** Lösen Sie die drei Schrauben zur Befestigung der Lampeneinheit. (Dieses Gerät verfügt über einen Sicherheitsschalter.)

**7.** Greifen Sie den Lampenfassungsgriff und ziehen Sie die Lampenfassung vorsichtig aus dem Projektor heraus.

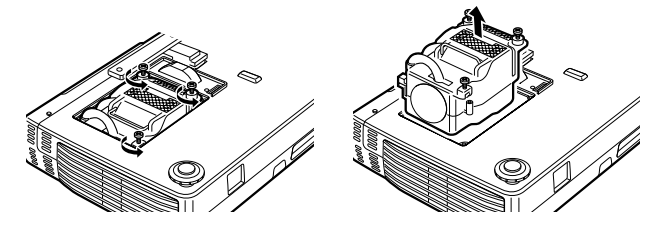

- **8.** Nehmen Sie die neue Lampe vorsichtig aus der Verpackung. Berühren Sie nicht die Lampe oder richten Sie die Öffnung des Lampengehäuses nicht auf eine Person. Lassen Sie die Lampe nicht fallen, da sie durch den Aufprall bersten kann.
- **9.** Schieben Sie die Lampenfassung in die Führungsschlitze und führen Sie sie in das Lampenfach ein.
- **10.** Befestigen Sie die Lampeneinheit mit den drei Schrauben.

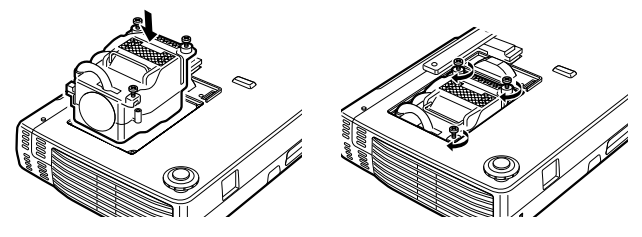

**11.** Bringen Sie die Lampenabdeckung wieder an und befestigen Sie sie mit der Befestigungsschraube.

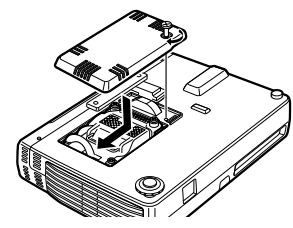

- **12.** Drehen Sie das Gerät wieder in die normale Position, schließen Sie das Netzkabel an und schalten Sie das Gerät ein.
- **13.** Stellen Sie die Funktion 'Zurücksetzen der lampennutzdauerstunden' zurück (seite 21).
- **Hinweis:** Wenn die Lampe mehr als 1100 Stunden in Betrieb war, wird sich das Gerät nicht einschalten lassen. Das Menü kann also nicht aufgerufen werden. Wechseln Sie in diesem Fall die Lampe aus und gehen Sie anschließend wie folgt vor.
- **1.** Schließen Sie das Netzkabel an.
- Der Bereitschaftsstatus wird aktiviert.
- **2.** Drücken Sie gleichzeitig 5 Sekunden lang die Tasten Input und Auto image am Gerät. Die Betriebsdaueranzeige für die Lampe wird zurückgestellt. Danach erlischt die Statusanzeige, die geleuchtet hatte, weil 1100 Stunden überschritten waren.
- **Hinweis:** Eine Ersatzlampeneinheit erhalten Sie in dem Geschäft, in dem Sie den Projektor gekauft haben. Bitte geben Sie die folgenden Informationen an, wenn Sie eine Ersatzlampe bestellen:
	- Modellname: LC5241 (XGA) / LC5231(SVGA)
	- Lampentyp: LCA 3119; 12nc: 8670 931 19009

### **9. Wartung**

### **Achtung!**

- Benutzen Sie ausschließlich Lampeneinheiten von Philips. Sie können diese bei Ihrem Philips-Händler bestellen, indem Sie die Modellnummer Ihres Gerätes angeben (siehe 'Hinweis' im Abschnitt 'Lampenwechsel').
- Gehen Sie mit äußerster Vorsicht vor. Lampe und Lampenfassung können immer noch sehr heiß sein.
- Lösen Sie keine anderen Schrauben als die in den nachstehenden Anweisungen genannten. Es besteht die Gefahr eines elektrischen Schlags.
- Halten Sie die Lampenfassung mit der Öffnung nach rechts. Berühren Sie nicht die Lampe und richten Sie die Lampenfassungsöffnung nicht auf eine Person.
- Eine Hochdrucklampe kann bersten, wenn sie unsachgemäß behandelt wird.

### **Lampenlebensdauer**

Die spezifizierte Lampenlebensdauer beträgt ca. 1.000 Stunden. Es handelt sich hierbei um die mittlere Lebensdauer der hergestellten und (unter den Testbedingungen unserer Firma) über einen längeren Zeitraum getesteten Lampen. Diese Lebensdauer kann jedoch in Abhängigkeit von den Betriebsbedingungen auch kürzer sein. Wenn die Lampe 1000 Stunden oder länger in Betrieb war, leuchtet die Statusanzeige am Bedienfeld auf und das Symbol 'Lampennutzdauer', das die Betriebsstundenanzahl angibt, wird angezeigt. Wenn dies geschieht, ist das Gerät auszuschalten und die Lampeneinheit auszuwechseln. Das Gerät wird sich nach 1100 Betriebsstunden nicht mehr einschalten lassen (es schaltet sich aus, wenn es in Betrieb war).

### **10. Fehlerbehebung**

Wenn ein Fehler auftritt, prüfen Sie zunächst die nachstehend aufgeführten Punkte, bevor Sie den Projektor zur Reparatur bringen. Wenn das Problem mit Hilfe der angegebenen Maßnahmen nicht behoben werden kann, wenden Sie sich an Ihren Händler oder die Kundendienstorganisation.

### **Warnhinweis:**

Versuchen Sie unter keinen Umständen, den Projektor selbst zu reparieren. Hierdurch verlieren Sie Ihren Garantieanspruch.

### **PROBLEM**

- MÖGLICHE URSACHE
- ABHILFE

### **Der Strom läßt sich nicht einschalten**

- Ist der Netzstecker mit der Wandsteckdose verbunden?
- Ist die Lampenabdeckung richtig angebracht?
- Ist die Innentemperatur zu hoch? Eine Schutzfunktion verhindert das Einschalten, wenn die Innentemperatur zu hoch ist.
- Ist eine Lampenbetriebsdauer von mehr als 1100 Stunden erreicht? Das Gerät läßt sich nicht einschalten, wenn 1100 Stunden überschritten wurden.
- Jedes Hochspannungsgeräusch an der Netzleitung mit extrem hohem Impuls kann zum Stopp des Projektors führen. In diesem Fall ziehen Sie das Stromkabel einmal aus der Steckdose heraus und stecken es dann wieder ein.

### **Kein Bild**

- Wurde der angeschlossene Eingang gewählt?
- Ist das Kabel korrekt mit der Eingangsbuchse verbunden?
- Sind Helligkeit und Kontrast eventuell zu niedrig eingestellt?
- Ist die Linsenabdeckung geschlossen?
- Ist die Lampe defekt?
- Hat die Lampenbetriebsdauer 1100 Stunden überschritten?
- Wenn ein Notebook-Computer benutzt wird wurde der Computer eingeschaltet, nachdem der Projektor angeschlossen wurde? Ist der Computer so eingestellt, daß die Ausgabe zum externen Datenanschluß deaktiviert wurde? Wenn ein Notebook-Computer mit dem Projektor verbunden ist, wird das Signal oft erst dann an den Datenausgangsanschluß weitergeleitet, wenn der Computer eingeschaltet wird.
- Blinkt die Statusanzeige?

### **Verzerrte Bilder**

- Ist die Installation / Aufstellung korrekt?
- Wurde die Trapezkorrektur richtig durchgeführt?

### **Verschwommene Bilder**

- Ist die Linse richtig fokussiert?
- Sind Bildwand und Projektor im richtigen Winkel positioniert?
- Wurde der Projektionsabstand eventuell so gewählt, daß die Bildwand außerhalb der Brennweite liegt?
- Ist die Linse beschlagen, verschmutzt, usw.? Das interne optische System kann beschlagen, wenn der Projektor an einem kühlen Ort aufbewahrt wurde und dann in einen warmen Raum gebracht wird. Warten Sie in diesem Fall einige Minuten, bis sich das Gerät akklimatisiert hat.

### **Die Bilder sind vertikal oder horizontal versetzt und werden nicht korrekt angezeigt**

- Justieren Sie die horizontale und vertikale Position der Bildwand.
- Wurde die Taktfrequenz richtig justiert?
- Wurden Auflösung und Frequenz für das Eingangssignal richtig gewählt? Kontrollieren Sie die Auflösung des PCs.

### **Die Fernbedienung funktioniert nicht**

- Leuchtet die Sendeanzeige (LED) auf? Wenn sie nicht aufleuchtet, sind die Batterien erschöpft. Wechseln Sie in diesem Fall die Batterien aus.
- Befindet sich ein Hindernis zwischen der Fernbedienung und dem Empfänger des Gerätes?
- Wird die Fernbedienung außerhalb ihrer Reichweite betätigt?
- Befindet sich eine Leuchtstofflampe oder eine andere starke Lichtquelle in der Nähe des Empfängers?

### **Die schnurlose Maus funktioniert nicht**

- Sind der Mausanschluß des Gerätes und der Mausanschluß am PC richtig verbunden?
- Wurde der PC gestartet, nachdem er mit dem Mausanschluß des Projektors verbunden wurde?

### **Die Statusanzeige blinkt**

Sehen Sie in der Tabelle für die Statusanzeige nach.

### **Flackernder Text oder Farbversatz bei RGB-Eingangssignal**

- Justieren Sie Taktfrequenz und Phase von Hand.
- Drücken Sie die Taste 'Auto image'.

### **Statusanzeige-Tabelle**

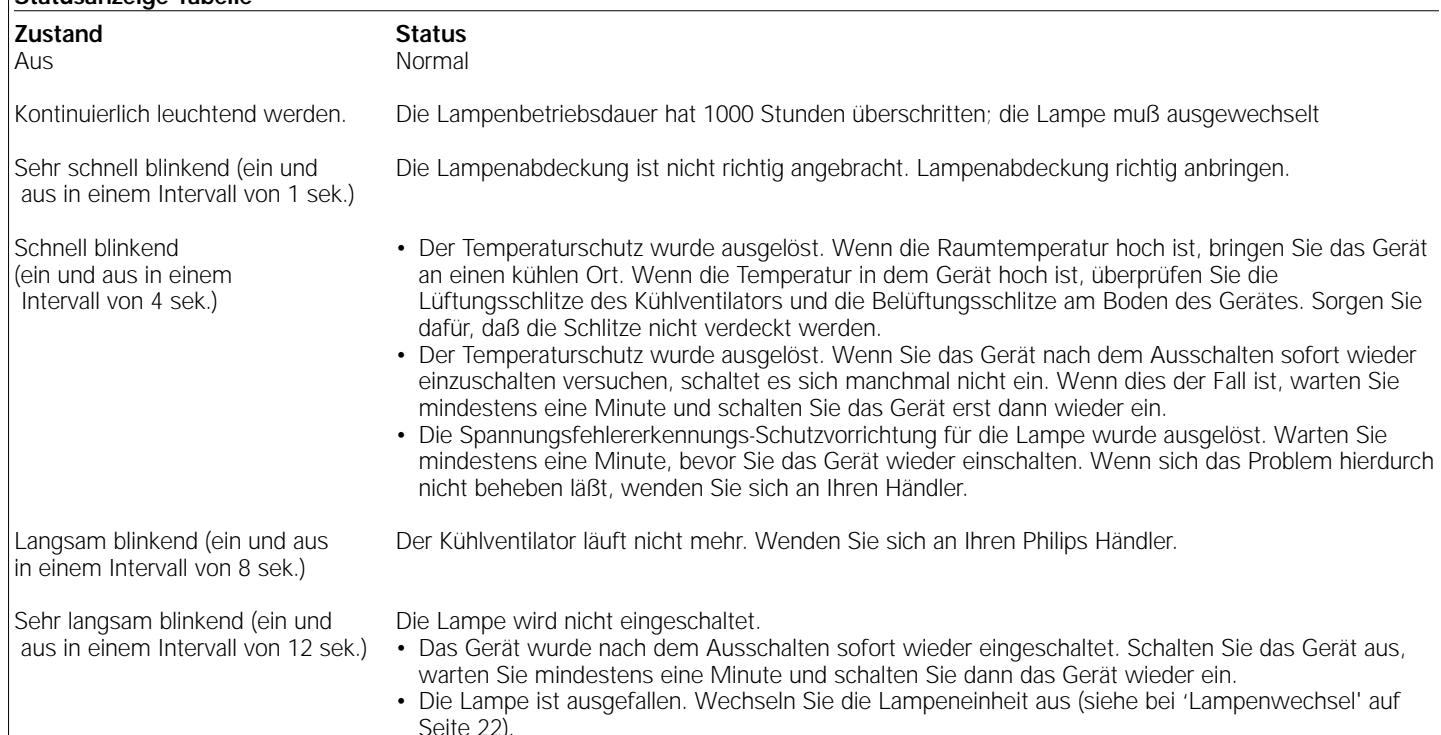